# **INSTITUTO TECNOLÓGICO SUPERIOR AERONÁUTICO**

# **CARRERA DE MECÁNICA AERONÁUTICA**

# **ELABORACIÓN DE UNA LIBRERÍA GRAFICA DE INSTRUMENTOS DE AVIACIÓN MEDIANTE LA UTILIZACIÓN DE DISEÑO ASISTIDO POR COMPUTADORA AUTOCAD 2002-2D.**

**POR:**

# **EDISON PATRICIO SALAZAR CUEVA**

**Proyecto de Grado presentado como requisito parcial para la obtención del Título de:**

# **TECNÓLOGO EN MECÁNICA AERONÁUTICA**

**2003**

 **48**

# **CERTIFICACIÓN**

Certifico que el presente trabajo fue realizado en su totalidad por el **Sr**. **EDISON PATRICIO SALAZAR CUEVA**, como requerimiento parcial a la obtención del Título de TECNÓLOGO EN MECÁNICA AERONÁUTICA.

ING. GUILLERMO TRUJILLO JARAMILLO

**DIRECTOR DE PROYECTO**

17 de Octubre del 2.003

# **DEDICATORIA**

Esta memoria, este título y todo el conocimiento que he adquirido en los últimos años de estudio continuo es gracias al apoyo y sacrificio de mis Padres, **Rubén Salazar y Piedad Cueva**: Que sin escatimar esfuerzo alguno me supieron dar todo, para luego verme coronar mi máxima aspiración, la culminación de mis estudios siempre sabré corresponder de alguna manera a esta ayuda valiosa y estaré agradecido todos los días de mi vida de tal manera, no pienso defraudarles en ningún aspecto.

A mi hermano **Jorge** que gracias a su apoyo incondicional jamás permitió que abandonara mis estudios le deseo a el todo lo mejor durante su vida.

**Edison Patricio**

# **AGRADECIMIENTO**

A Todos los señores profesores, quienes con su abnegado afán han sabido sembrar la semilla fecunda del saber y han hecho de nosotros hombres Capacitados, Honestos y dignos.

Especialmente a los Señores profesores Ing. Guillermo Trujillo Jaramillo, Ing. Jorge Salazar Cueva, quienes con su alto espíritu de colaboración y con sus amplios conocimientos que me han brindado, pude llevar a cabo la realización de esta memoria, la misma que bajo su dirección representa el fruto de la semilla que sembraron en el transcurso de mis estudios, que será el testimonio satisfactorio del deber cumplido.

**Edison Salazar.**

# ÍNDICE DE CONTENIDOS

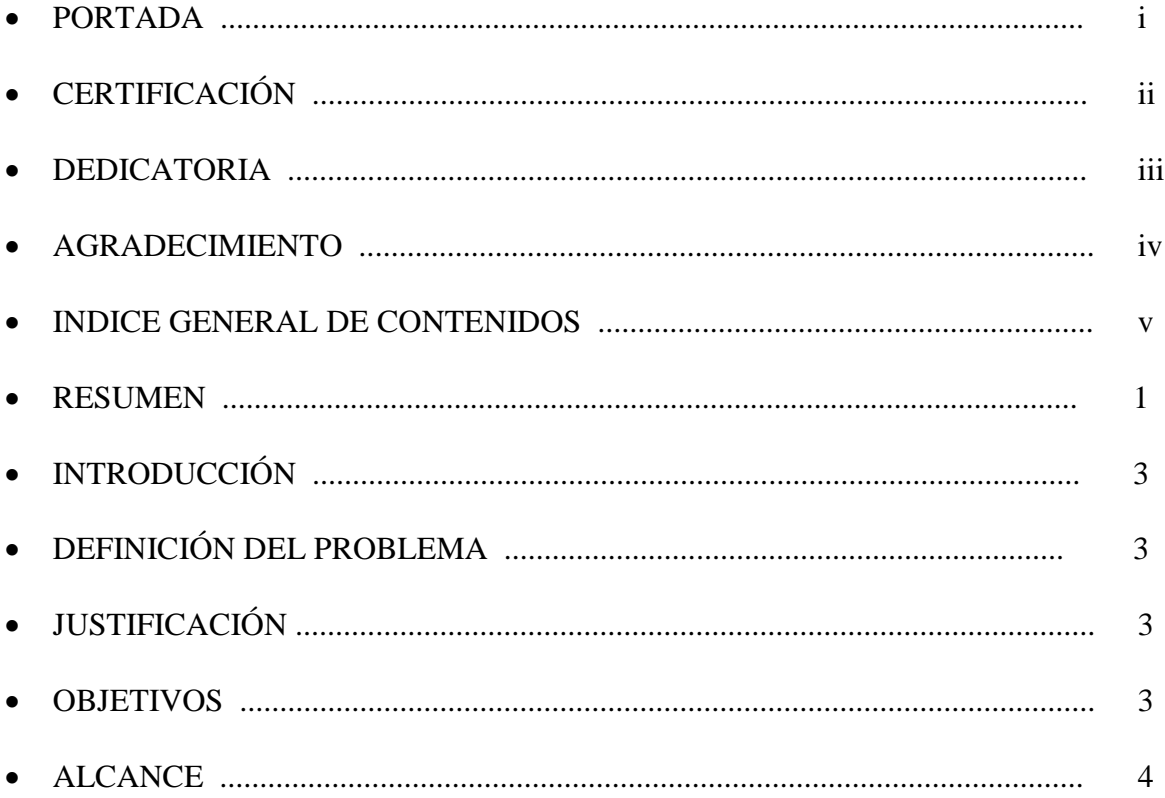

# **CAPÍTULO I**

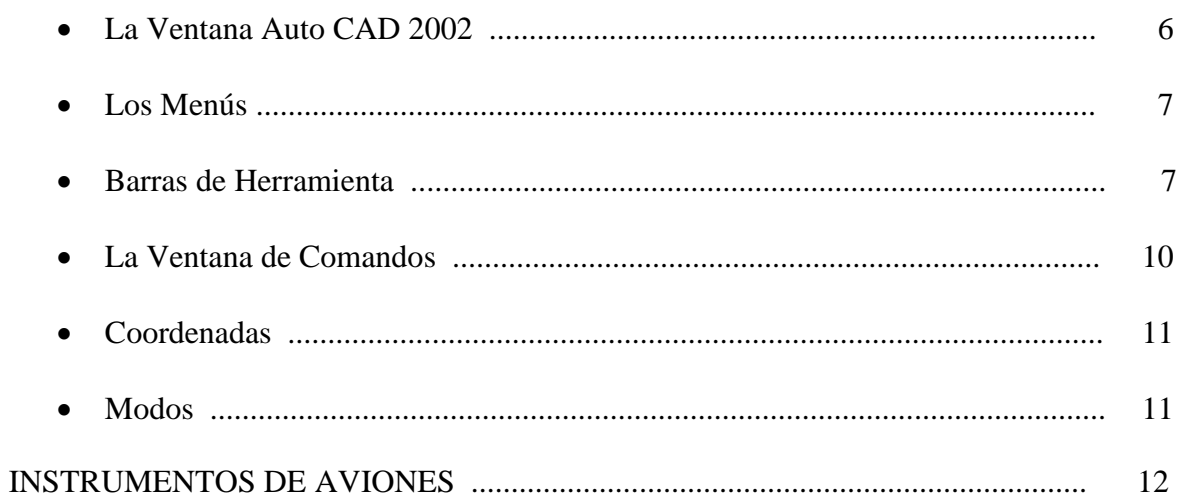

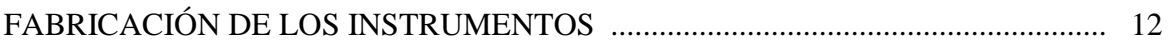

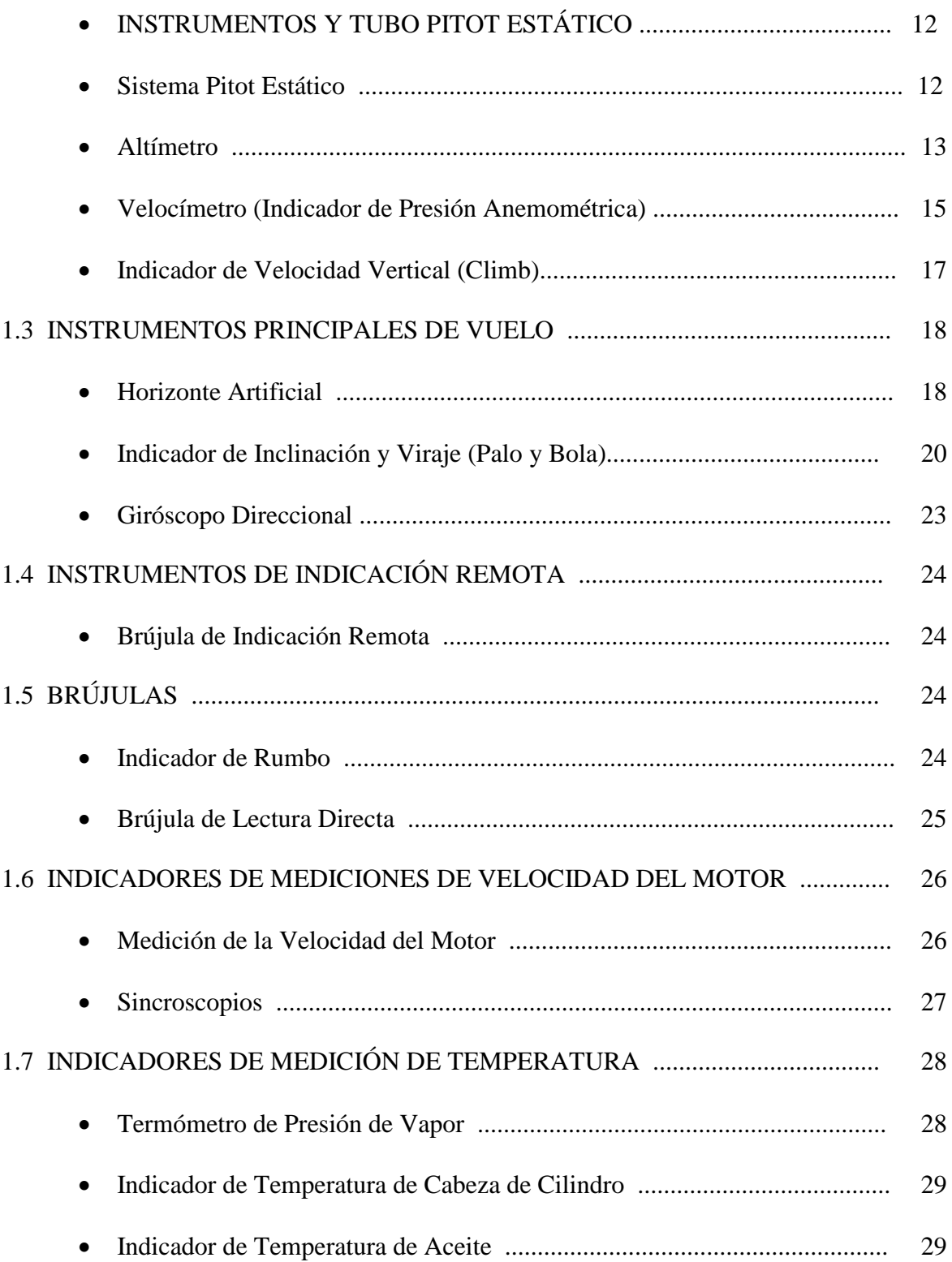

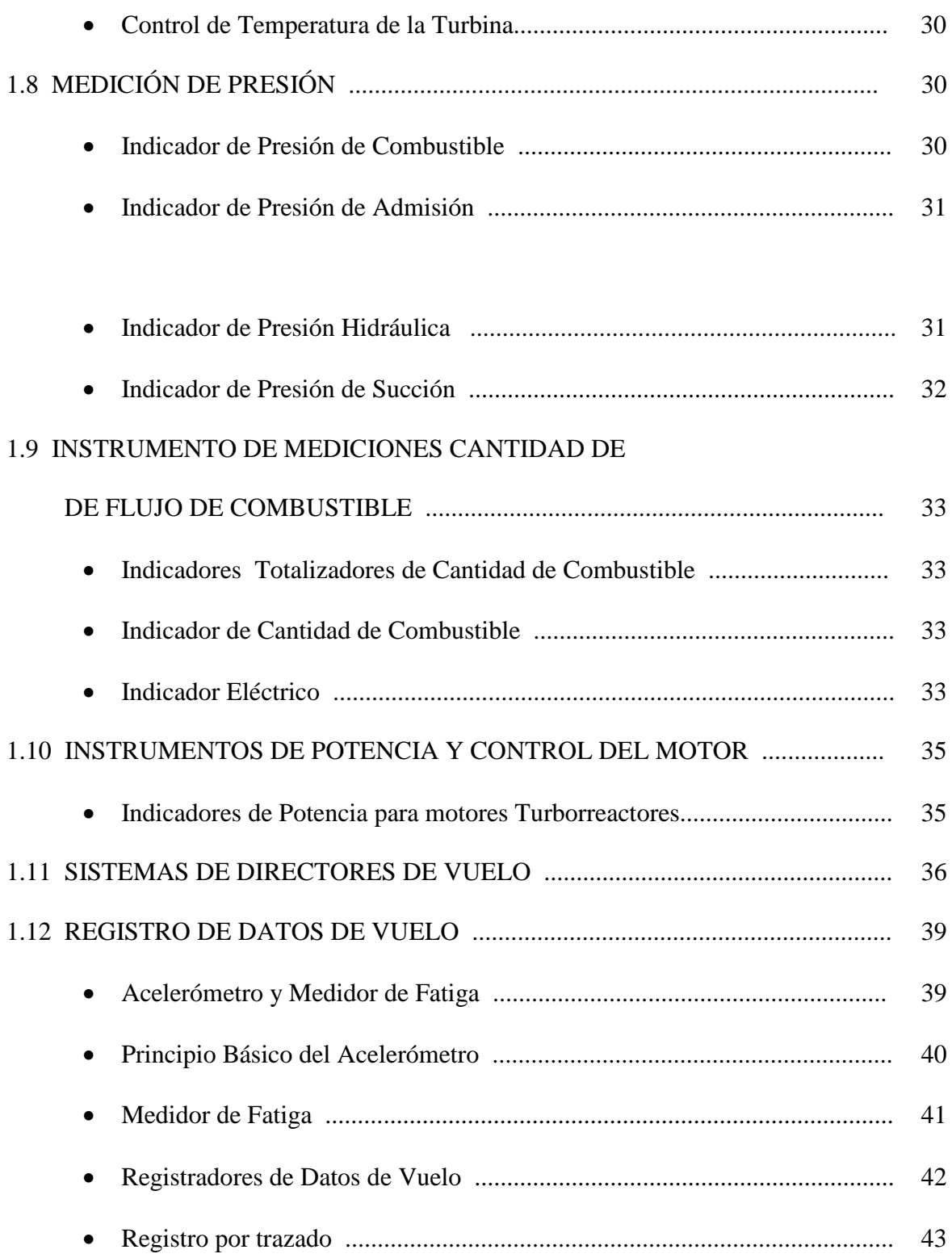

# **CAPÍTULO II ESTUDIO DE ALTERNATIVAS**

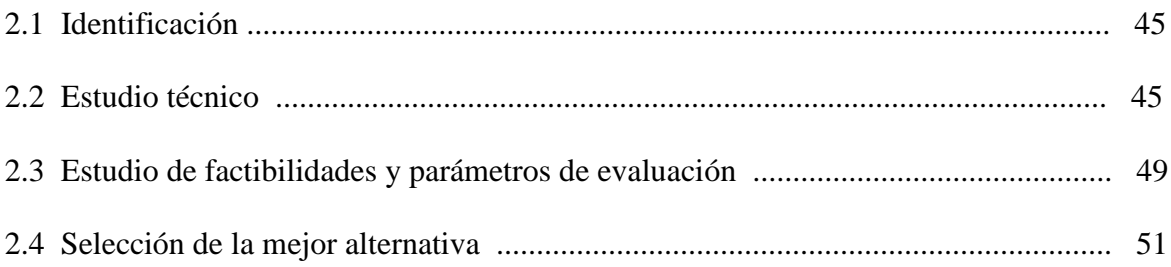

# **CAPÍTULO III**

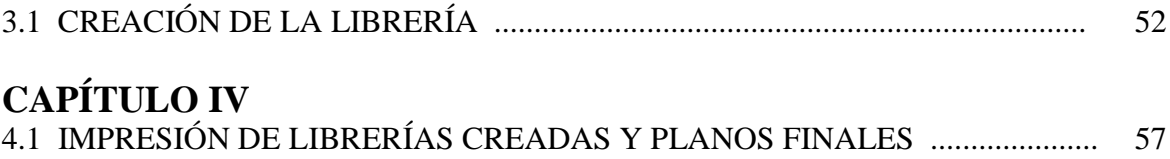

# **CAPÍTULO V**

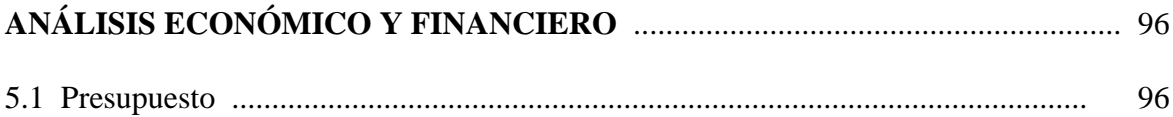

# **CAPÍTULO VI** CONCLUSIONES Y RECOMENDACIONES

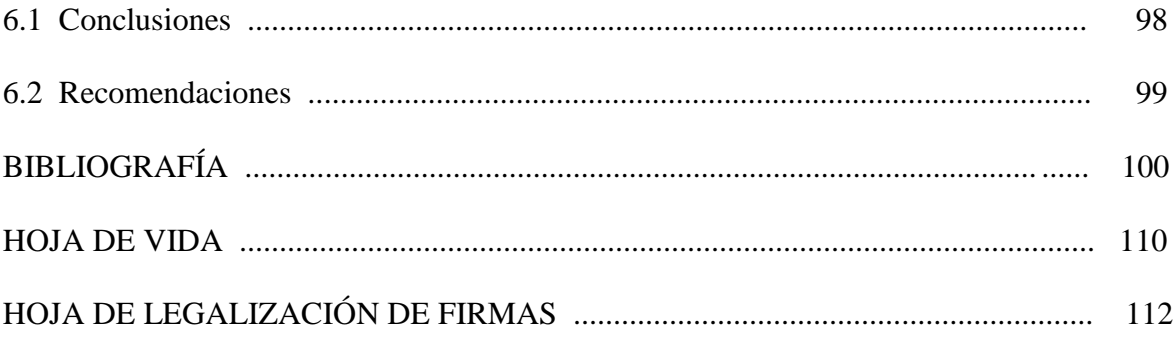

ANEXOS

PLANOS

FIGURAS

TABLAS

# **LISTADO DE PLANOS**

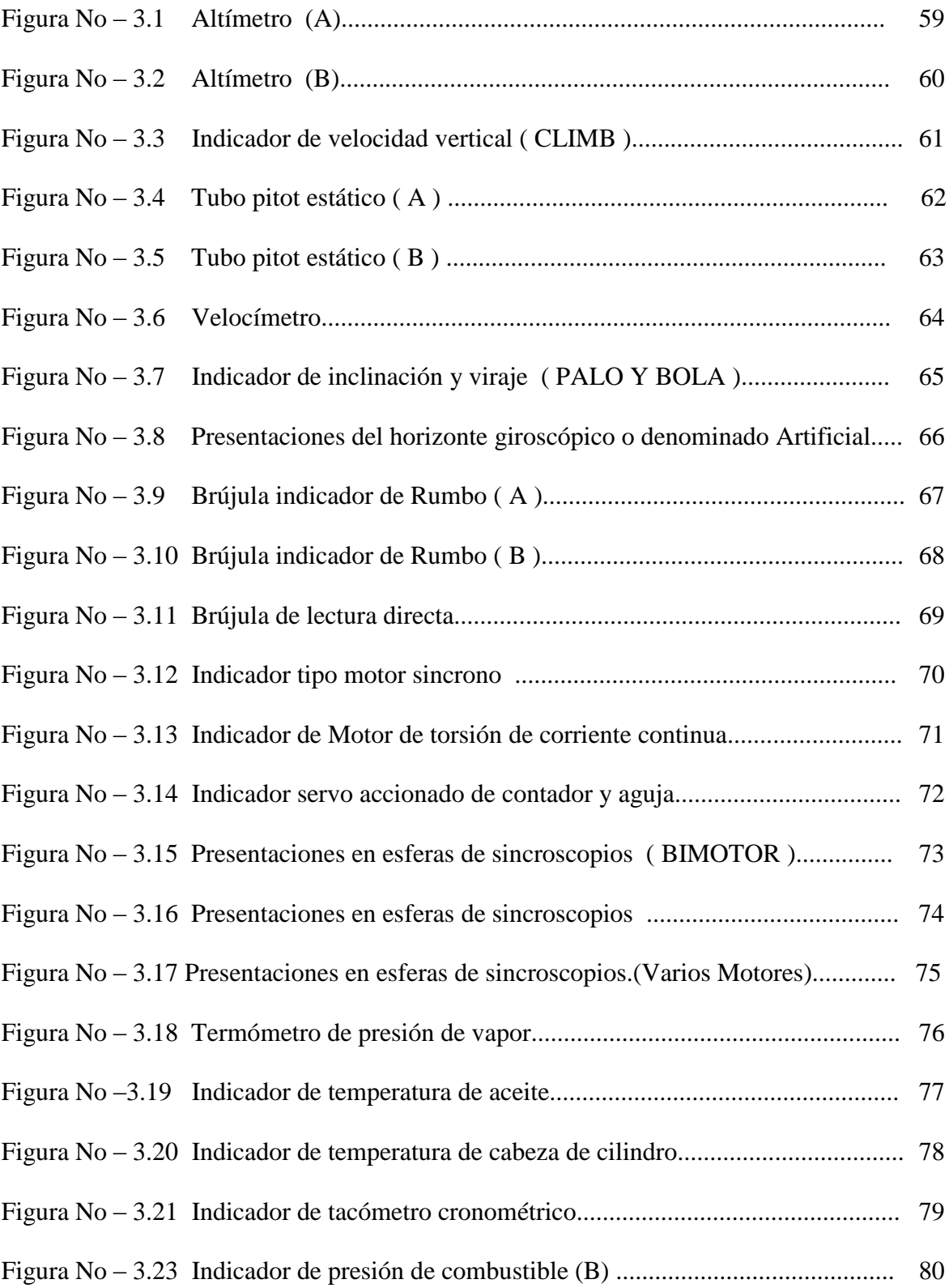

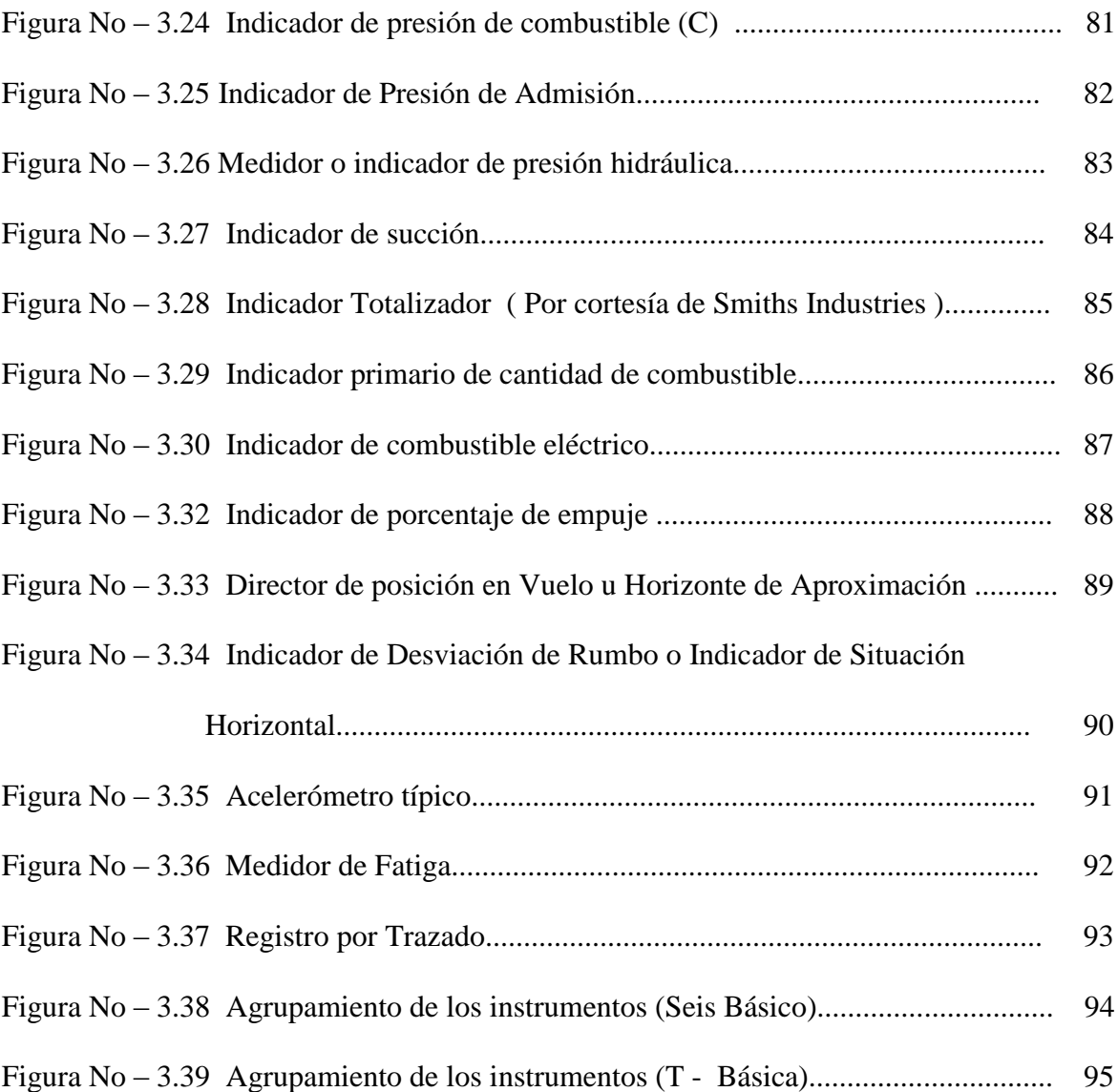

# **LISTADO DE FIGURAS**

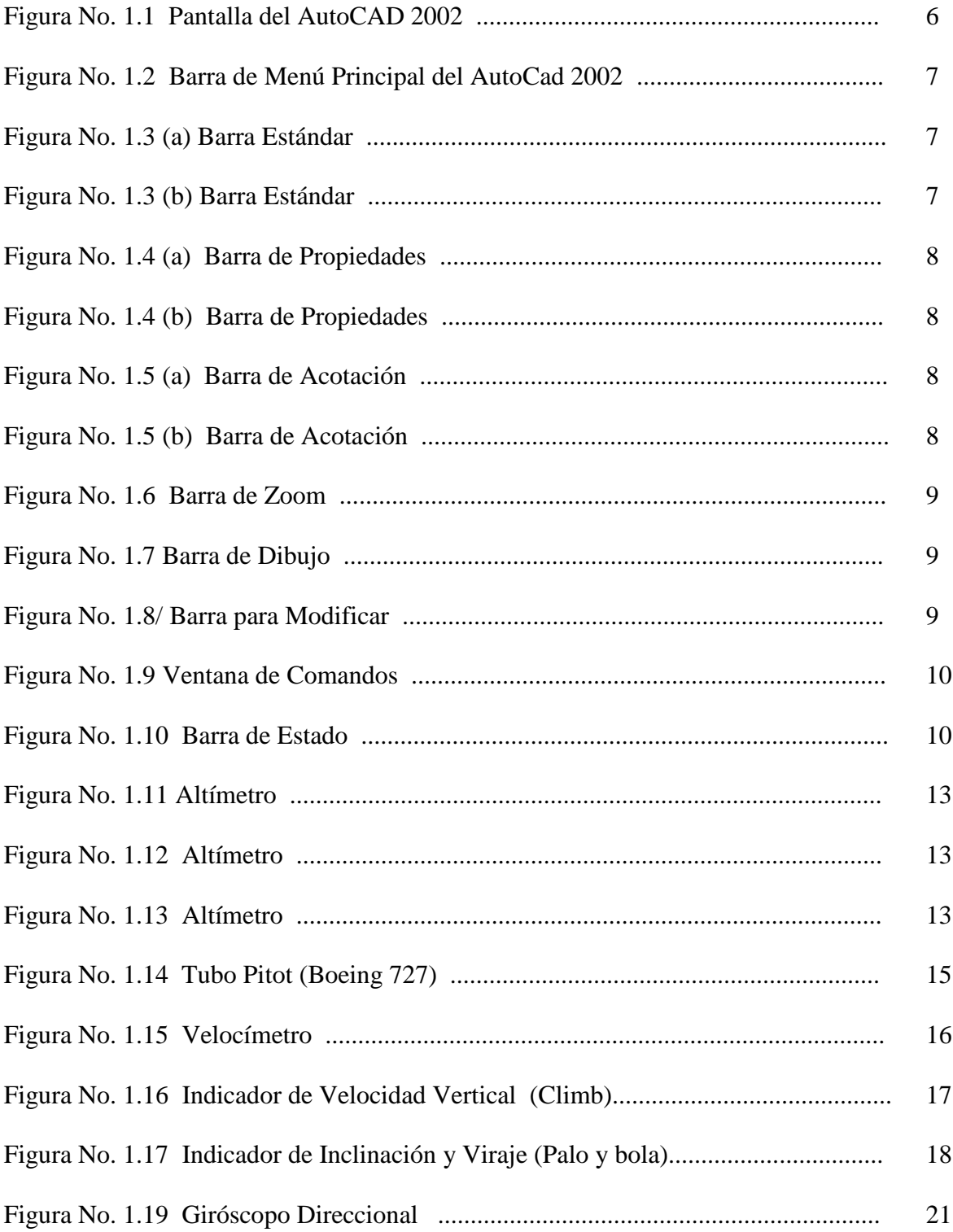

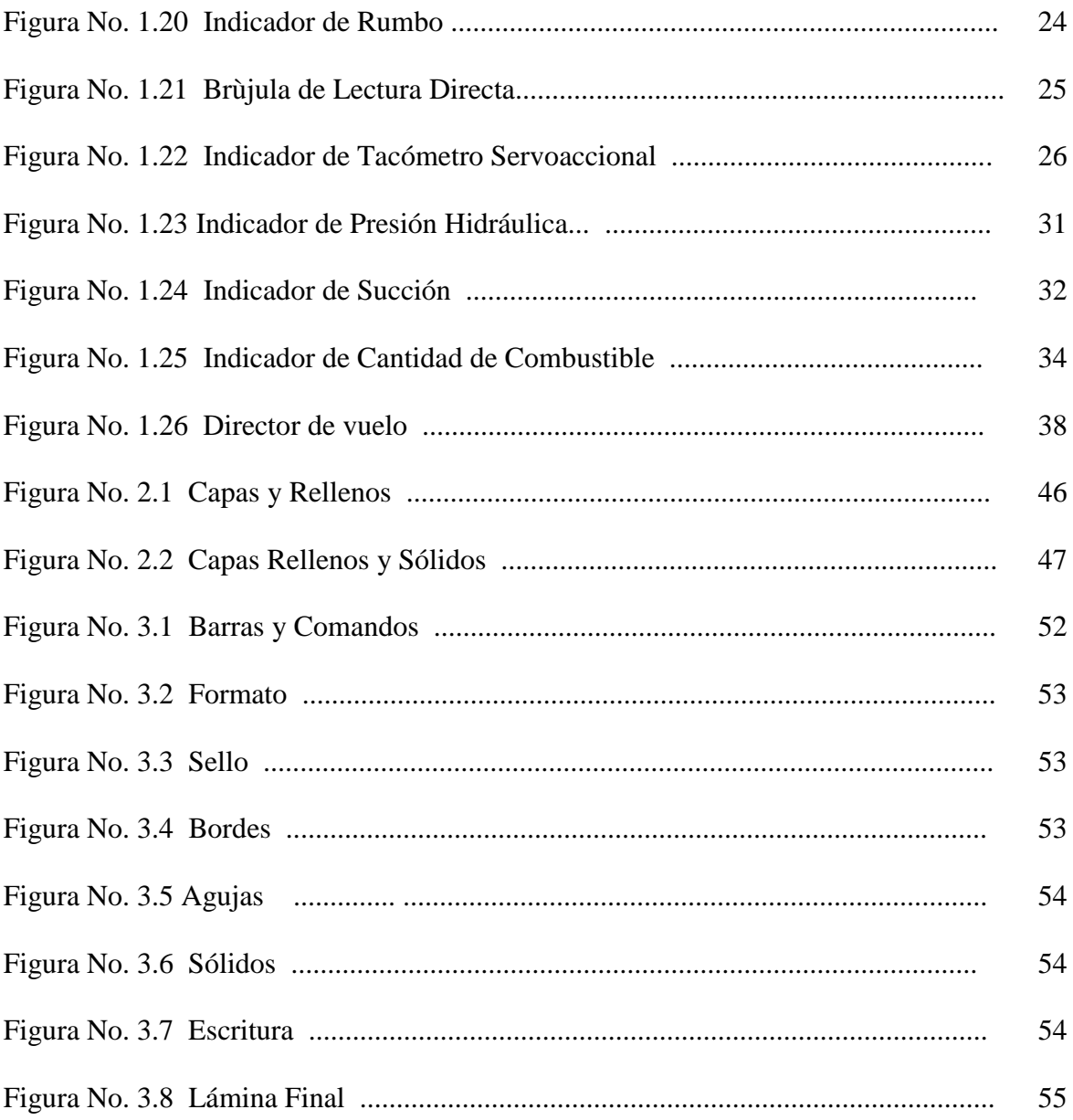

# **LISTADO DE TABLAS**

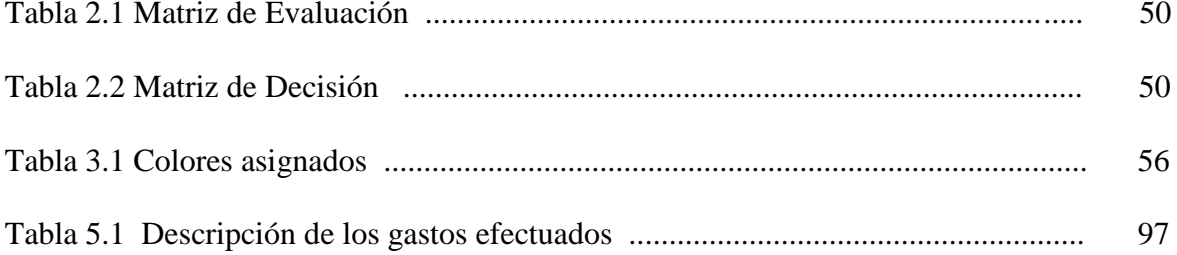

### **RESUMEN**

La tecnología actual, principalmente la de las aeronaves requieren la utilización de los Instrumentos de un avión que son muy importantes para la navegación aérea.

Tomando en cuenta que es necesario la utilización de los instrumentos, como por ejemplo: Las Brújulas, los altímetros, los mismos que controlan los aviones, es indispensable para que un avión pueda volar seguro y el piloto lo opere con tranquilidad.

En este trabajo se dará a conocer los procesos para poder dibujar y representar cada uno de los instrumentos que sirven como guía de estudios y preparación para todas las personas que deseen conocer sobre este tema.

Todos los instrumentos son representados y dibujados los cuales facilitan su comprensión, estos son muy utilizados tanto en aeronaves como en bancos de prueba.

Para la realización de estos planos se utilizan diferentes técnicas dentro del dibujo pero con la aplicación de la tecnología actual estas se han vuelto obsoletas. En la actualidad, para la agilización de este tipo de dibujo se utiliza el Diseño Asistido por Computadora AutoCAD .

El AutoCAD por la velocidad y facilidad que se produce todo tipo de dibujos se a convertido en una arma poderosa. Y en este proyecto se realizará con la utilización del AutoCAD 2002.

Con los avances tecnológicos, en el campo de la aviación el AutoCAD, pasa a ser muy indispensable para el diseño de cualquier pieza Aeronáutica lo cual cumple un papel muy importante, con lo cual este proyecto esta destinado para ser una rápida referencia de alumnos y profesores.

Este trabajo se desarrolló claramente empleando conocimientos teóricos y prácticos para que los estudiantes se adentres en el campo de Instrumentos y en la utilización del AutoCAD 2002-2D, para así luego aplicarla el futuros diseños tanto en la aviación como en otros campos.

Se realizan todos los pasos que se deben seguir para la ejecución de este programa, como en este trabajo se realizó el tema de Instrumentos de aviación.

# **INTRODUCCIÓN**

# **DEFINICIÓN DEL PROBLEMA.**

El ITSA no cuenta con una librería gráfica de Instrumentos de Aviación dentro del proceso de enseñanza.

Este proyecto de grado surge de las necesidades de los alumnos del Instituto Tecnológico Superior Aeronáutico de obtener un medio de consulta gráfico y facilitar para la enseñanza en la materia de instrumentos.

# **JUSTIFICACIÓN.**

La elaboración de una librería gráfica de Instrumentos de Aviación es de mucha importancia para impartir clases y para tener mayor facilidad e información sobre los instrumentos de un Avión, por cuanto se incrementa el recurso didáctico para el proceso de aprendizaje de los diversos instrumentos existentes en un avión, los mismos que dan facilidad para elaborar planos referentes a esta área.

Será de mucha utilidad en el ITSA, y también en la sección de Instrumentos en el ALA-12 ya que no cuenta con esta información.

# **OBJETIVOS.**

### **OBJETIVO GENERAL**

Elaborar una Librería Gráfica de Instrumentos de Aviación mediante la utilización del Diseño Asistido por Computadora AutoCAD 2002-2D.

## **OBJETIVOS ESPECÍFICOS**

- Plantear alternativa de dibujo para los instrumentos de un avión utilizando el AutoCAD 2002-2D
- Elaborar las librerías gráficas de instrumentos del avión.
- Realizar pruebas gráficas mediante la utilización de las librerías aplicadas.
- Elaborar manuales de procedimientos para la utilización de las librerías.

## **ALCANCE.**

A través de este proyecto se logrará facilitar la elaboración de planos y de esta manera dotar de material didáctico gráfico al ITSA para un mejor aprendizaje en dichos campos.

Pudiendo realizar una elaboración, ampliación de planos de los instrumentos existentes en un avión lo cual será de gran ayuda para implementar una Plataforma con la finalidad de utilizar estos instrumentos en la materia de INSTRUMENTOS virtual mediante de la aplicación del sistema LABVIEW .

# **CAPÍTULO I MARCO TEÓRICO**

Demás está decir que el AutoCAD, en este caso 2002 - 2D trae una mejor opción o alternativa de trabajo la elaboración de gráficos de precisión o planos.

Este documento tiene por objeto proporcionar sugerencias sobre el manejo del programa Auto CAD 2002 – 2D; está dirigido a los estudiantes del Instituto Tecnológico Superior Aeronáutico, que se inician en la elaboración de dibujos utilizando un Sistema de Diseño Asistido por Computadora.

AutoCAD es un programa de diseño gráfico asistido por computadora que son utilizados en varias actividades, debido a su flexibilidad y fácil manejo; con AutoCAD 2002 – 2D se puede crear diferentes tipos de archivos gráficos como: dibujos arquitectónicos, planos electrónicos, planos mecánicos, logotipos, dibujo artístico, etc.

La velocidad y facilidad que caracterizan al dibujo asistido por computadora proporcionan optimizar el tiempo, además ofrece al usuario una tecnología sofisticada por que da la facilidad de corregir cualquier tipo de plano o dibujo sin necesidad de volver a realizar el trabajo.

#### **1.1 LA VENTANA AUTO CAD 2002 – 2D**

Antes de empezar el manejo del programa de diseño Autocad 2002, es necesario familiarizarse con cada uno de los elementos que contiene la ventana en donde se empezará a trabajar.

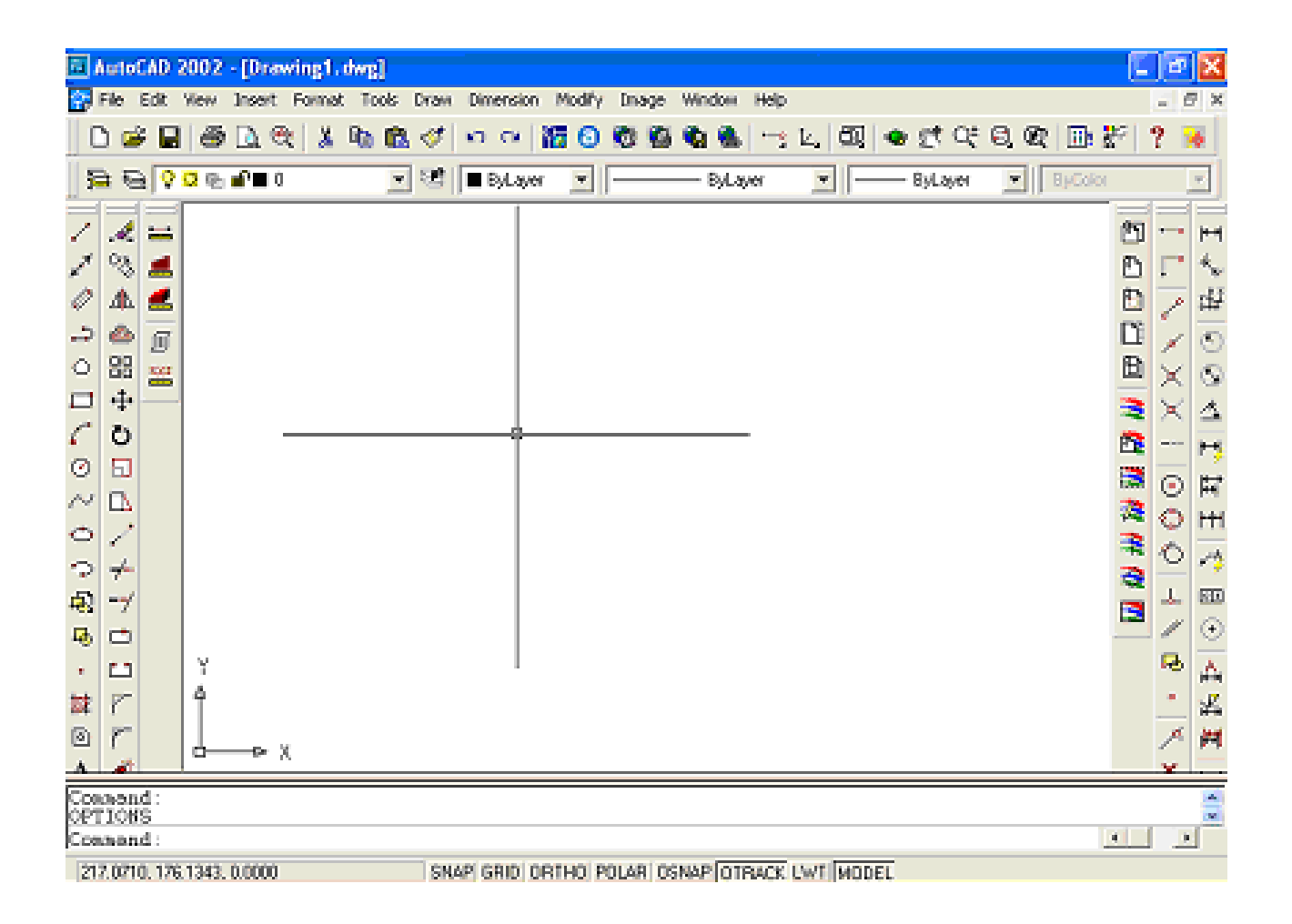

Figura 1.1 Pantalla del AutoCAD 2002

## **1.1.1 LOS MENÚS**

Esta barra presenta una serie de opciones que deben ser utilizadas adecuadamente. Lamentablemente, los lanzamientos de los programas siempre son en ingles y esto para nosotros nos causa dificultad por eso este proyecto se realizó en español.

A continuación se tiene una representación de la barra de menú principal de este programa.

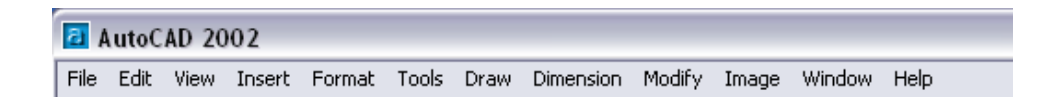

Figura 1.2 Barra de Menú principal del AutoCAD 2002.

## **1.1.2 BARRAS DE HERRAMIENTAS**

## **1.1.2.1 ESTÁNDAR**

Con esta barra se puede abrir documentos, guardar, ver la vista preliminar de la hoja que se va a imprimir, regresar a las operaciones efectuadas anteriormente, copiar etc.

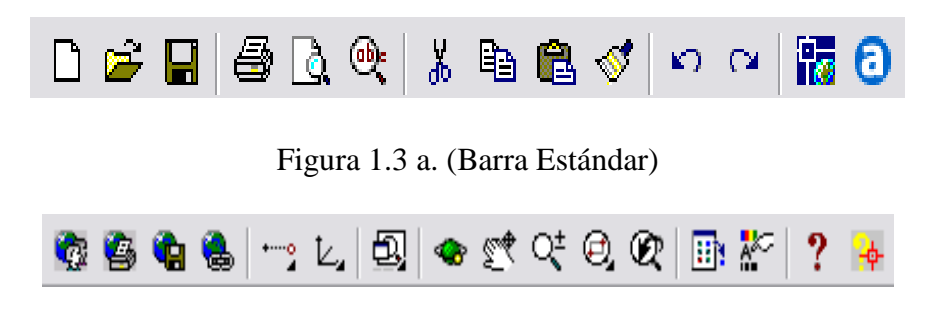

Figura 1.3 b (Barra estándar)

#### **1.1.2.2 PROPIEDADES DE OBJETOS**

Estas barras permite trabajar con capas y elegir los colores cuyos íconos son los siguientes.

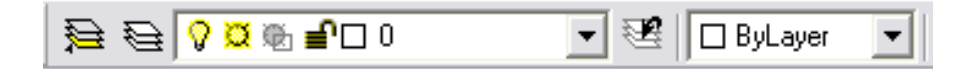

Figura 1.4 a (Barra de Propiedades)

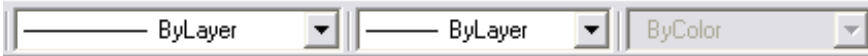

Figura 1.4 b (Barra de Propiedades)

# **1.1.2.3 ACOTACIÓN**

Estas barras da la facilidad de realizar dimensionamientos del tipo lineal, radial, angular; entre otras. Los íconos son los siguientes:

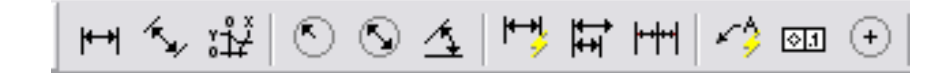

Figura 1.5 a (Barra de Acotación)

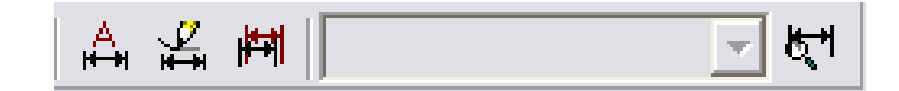

Figura 1.5 b (Barra de Acotación)

#### **1.1.2.4 ZOOM**

Esta barra permite ampliar, disminuir, visualizar a través de ventanas y dar vistas previas; los íconos son los siguientes.

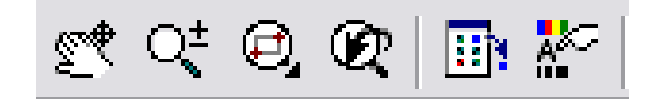

Figura 1.6 (Barra Zoom)

# **1.1.2.5 DIBUJO**

Esta barra es una de las más utilizadas porque permite realizar, líneas, círculos,

polilíneas, rectángulos, arcos, elipses, entre otras: y los íconos son los siguientes:

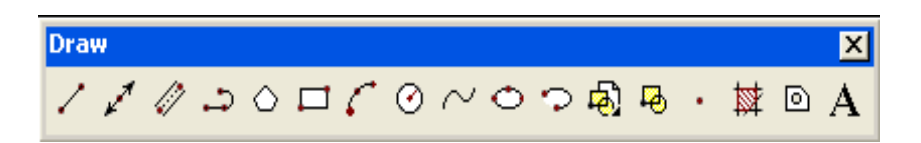

Figura 1.7 (Barra de Dibujo)

# **1.1.2.6 MODIFICAR**

Esta barra da la facilidad de borrar, copiar, desplazar, girar, trabajar con escalas,

estirar, recortar, alargar, en los gráficos que se realice; los íconos son los siguientes:

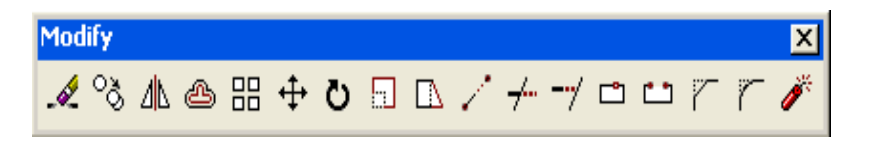

Figura 1.8 (Barra para Modificar)

### **1.1.3 LA VENTANA DE COMANDOS**

La ventana de comandos es la que aparece debajo de la pantalla y contiene la palabra Comand: donde se coloca las acciones ( Comandos ) que se quiere efectuar. Aquí se presenta un ejemplo.

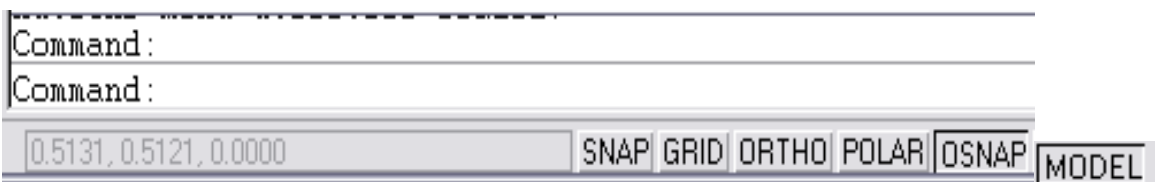

Figura 1.9 (Ventana de Comandos)

#### **1.1.3.1 Para ingresar comandos**

Para usar un comando usando el teclado, primero se escribe el nombre completo del comando en la línea de comando y presiona ENTER, o pulsa el botón derecho del mouse.

Algunos comandos también son nombres abreviados. Por ejemplo: En lugar de escribir la palabra círculo o ( circle ) para iniciar el comando circle, se puede escribir solo ( c ) ENTER.

#### **1.1.4 LA BARRA DE ESTADO**

La barra de estado se encuentra ubicada en la parte inferior de la ventana AutoCad 2002 – 2D, y posee dos partes: las coordenadas y los modos tal como lo muestra en la Figura 1.10.

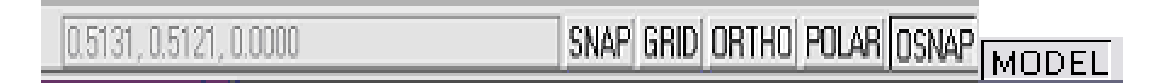

Figura 1.10 (Barra de Estado)

#### **1.1.5 COORDENADAS**

Se despliega y nos indica la ubicación del cursor actual como coordenadas el la barra de estado en la parte inferior de la ventana AutoCAD 2002 – 2D.

#### **1.1.6 MODOS**

#### **1.1.6.1 SNAP**

Sirve para que los puntos que se ingresa con el cursor puedan ser bloqueados dentro de intervalos regulares en un rectángulo invisible de rejilla.

Se puede alternar el modo Snap de la barra de estado con el comando Snap. Este modo es invisible.

#### **1.1.6.2 GRID**

Activa una rejilla. La rejilla es solamente para referencia visual, se puede activarla también con el comando Grid.

## **1.1.6.3 ORTHO**

En éste modo el movimiento del cursor está restringido a direcciones horizontales o verticales y al actual ángulo de rotación de la rejilla.

# **1.2 INSTRUMENTOS DE AVIONES**

# **1.2.1 FABRICACIÓN DE LOS INSTRUMENTOS**

Los instrumentos de los aviones están diseñados para que rindan un funcionamiento confiable y preciso a través de zonas de temperaturas extremas, y sus distintos mecanismos están de tal manera equilibrados o limitados que su indicación no es afectada por ningún grado de inclinación desde su posición normal hasta 180° en cualquier dirección. El efecto por cambios bruscos, aceleraciones y fuerza centrífuga del avión es mantenido en un mínimo en las indicaciones de los instrumentos. Los números, las graduaciones del cuadrante, las manecillas de los instrumentos de los Aviones, están cubiertos de una sustancia bien sea luminosa, fluorescente o semejante a una pintura verde opaca.

La mayoría de los aviones usan una lámpara que ilumina el tablero de instrumentos; ésta lámpara emite una luz ultra violeta casi invisible e inofensiva que alumbra los cuadrantes de los instrumentos.

# **1.2.2 INSTRUMENTOS Y TUBO PITOT – ESTÁTICO**

# **1.2.2.1 SISTEMA PITOT ESTÁTICO**

El sistema estático Pitot diseñado para recoger y conducir la presión del aire al Velocímetro, Altímetro, Climb o régimen ascensional y a los sistemas relacionados tales como el indicador Mach y el sistema computador de datos sobre el aire.

La presión pitot es la presión que se desarrolla frente a un avión como resultado directo de la velocidad del avión y la densidad del aire que lo rodea. La presión estática no es otra cosa que la presión Atmosférica.

El tubo estático pitot está montado paralelo al eje longitudinal del avión en el sitio donde se desarrolla menor turbulencia adelante del área de alta presión que se forma delante de las superficies anteriores del avión. La ubicación real del tubo se determina en los vuelos de prueba. La presión pitot aumenta con la velocidad y disminuye con la altura.

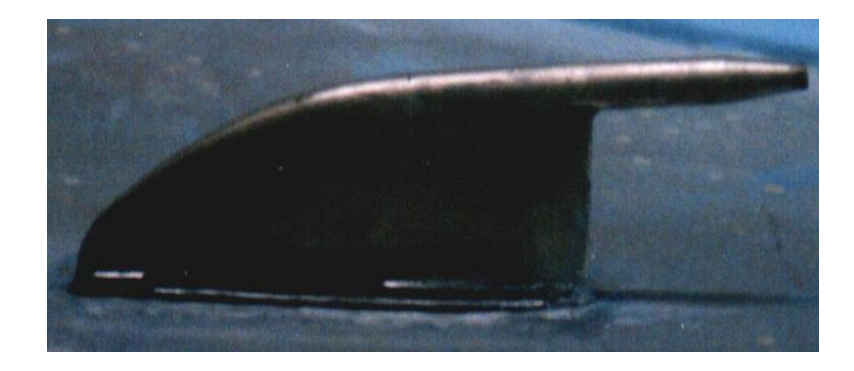

Figura 1.11. Tubo Pitot (Boeing)

# **1.2.2.2 ALTÍMETRO**

La indicación correcta del altímetro combinado con otros factores permitirán al piloto o al navegante calcular la verdadera velocidad o la verdadera altura. El altímetro tiene varias aplicaciones importantes, permite al piloto mantenerse seguro en zonas montañosas cuando la visibilidad es mala, observando el altímetro y utilizando los datos metereológicos que le envían por radio, el piloto puede evitar los conglomerados de nubes y las tempestades.

La función principal del altímetro es indicar al piloto a qué altura se encuentra a nivel del mar.

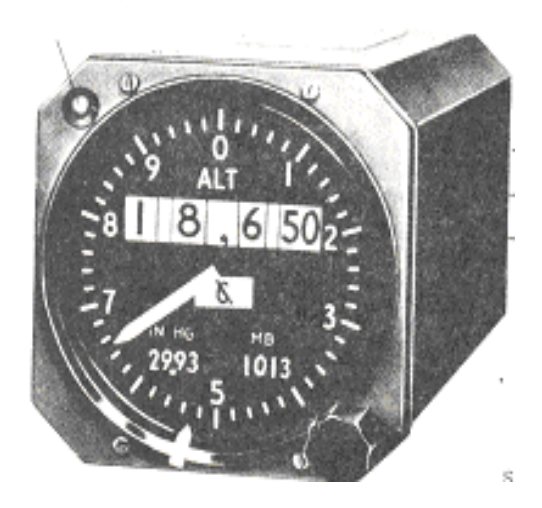

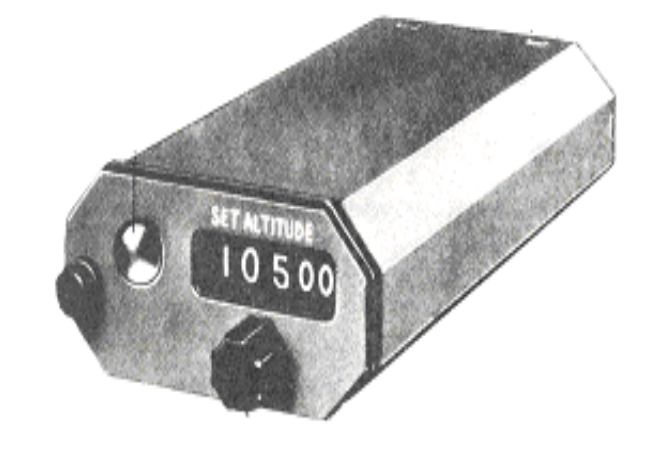

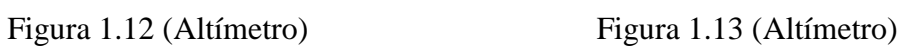

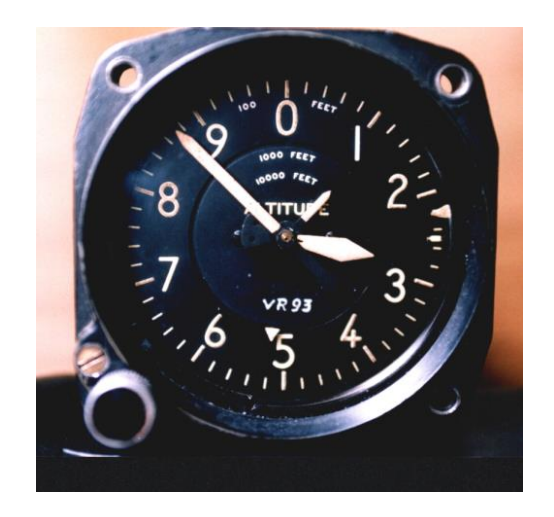

Figura 1.14 (Altímetro)

**La elevación del campo.-** Es la altura de la pista de aterrizaje sobre el nivel del mar (cuando el avión se encuentra en tierra).

**La altura verdadera.-** Es la altura de un objeto sobre el nivel del mar (cuando el avión se encuentra en vuelo).

**La altura absoluta.-** Es la distancia de un objeto sobre el terreno que lo rodea (cuando el avión se encuentra en vuelo).

**La altura indicada.-** Es la altura sobre el nivel del mar indicada por un altímetro (cuando el avión se encuentra en vuelo.

# **1.2.3 VELOCÍMETRO (INDICADOR DE PRESIÓN ANEMOMÉTRICA)**

El indicador de velocidad es un dispositivo que mide la presión diferencial, o sea la diferencia entre la presión pitot y la presión de la tubería estática. Este indicador va conectado a la presión pitot y estática.

Es el efecto de golpe de aire que hace marcar el indicador (Ejemplo 20 nudos), aunque el avión esté en tierra.

El sistema indicador de velocidad reacciona igual si el avión está en tierra y el aire, en realidad el indicador mide la velocidad del aire que pasa por la estructura por encima del avión, esta velocidad proporcional a la diferencia de presiones pitot y estática.

Al piloto le interesa tres clases de velocidad:

- **1.** La velocidad indicada
- **2.** La velocidad calibrada
- **3.** La velocidad verdadera.

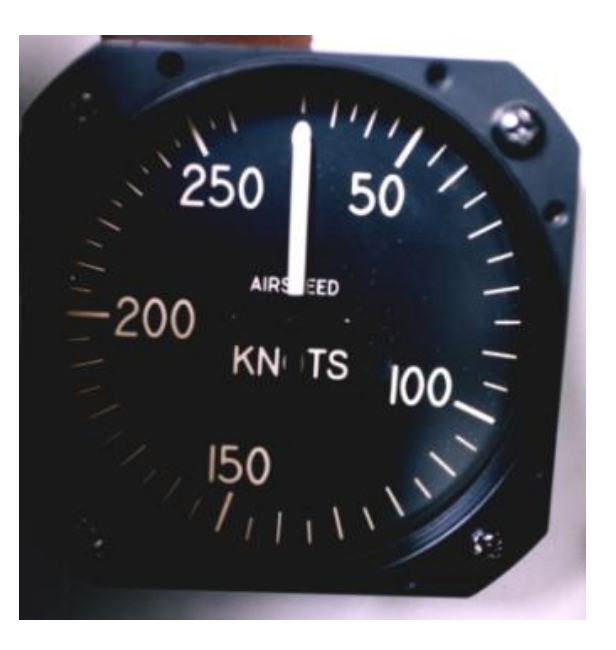

Figura 1.15 (Velocímetro)

**La velocidad indicada,** es registrada directamente por la manecilla del indicador.

**La velocidad calibrada,** es esa velocidad pero corregida en vista de errores de instalación.

**La velocidad verdadera**, se deriva calculando los errores causados por la densidad del aire la cual varía según la altura y la temperatura.

# **1.2.4 INDICADOR DE VELOCIDAD VERTICAL (CLIMB)**

Este indicador nos da marcaciones de régimen de ascenso o descenso del avión. La escala está calibrada en "metros o pies por minuto" con marcaciones de 100 o 200 m o ft/min.

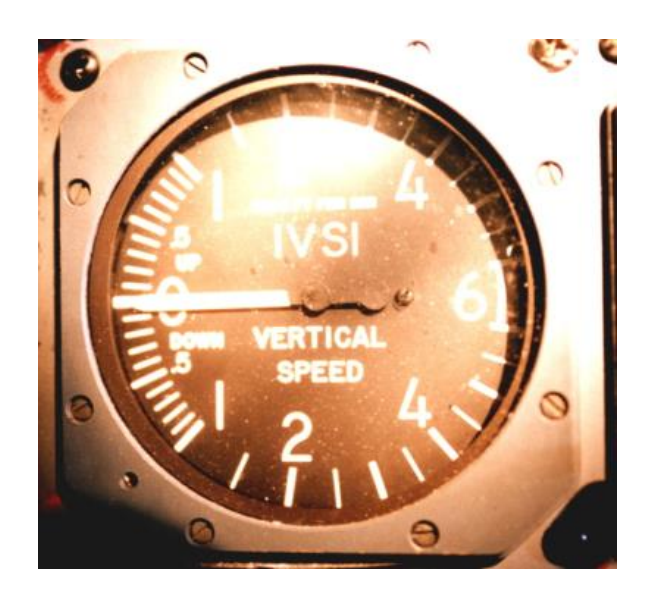

Figura 1.16 (CLIMB)

## **FUNCIONAMIENTO**

Su funcionamiento es automático y no requiere de reajuste alguno por parte del piloto. El único ajuste es el que se realiza para poner la aguja en CERO, cuando sea necesario.

Cuando asciende la aguja se mueve hacia el sector superior de la escala; si desciende la aguja se mueve hacia el sector inferior. La exactitud de la lectura es afectada por las maniobras o por los cambios de la temperatura exterior.

El tiempo que demora una aguja en regresar a "0" después de salir de un descenso, se lo conoce como tiempo de retraso y varía de 7 a 10 segundos, tiempo necesario para producir las diferencias de presiones durante los ascensos o descensos. Al volar en aire turbulento las oscilaciones de la aguja se debe a la sensitividad del instrumento y no a la turbulencia producida por el aire, dando lecturas erróneas.

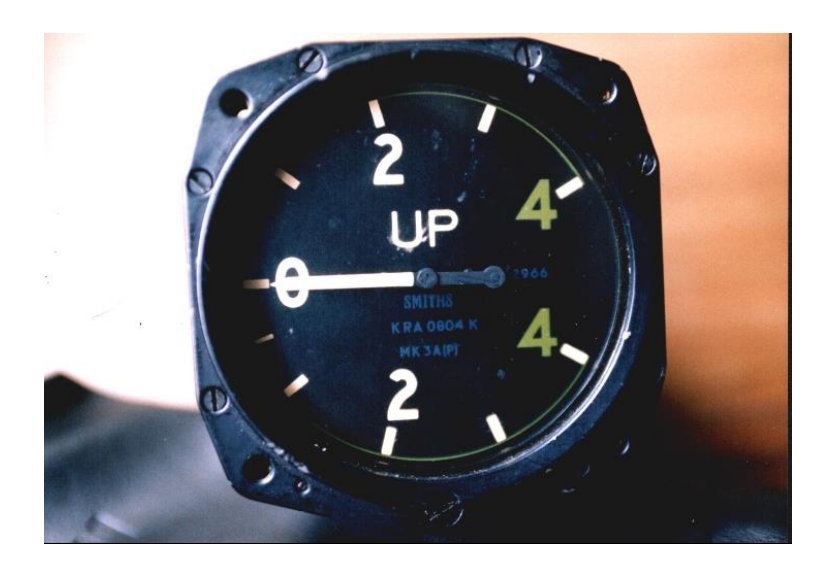

Figura 1.17 (CLIMB)

## **1.3 INSTRUMENTOS PRINCIPALES DE VUELO**

## **1.3.1 HORIZONTE ARTIFICIAL**

Este instrumento actúa por succión, y también lo conoce como indicador de (ACTITUD). Consiste de una pequeña barra conectada a un giróscopo vertical que la mantiene horizontal paralela al horizonte natural, proporcionando un horizonte artificial dentro de la cabina.

Un "avión miniatura o una barra horizontal" actuado por el giróscopo, indica la posición del avión con relación al horizonte, ya sea en picada, ascenso o vuelo recto y nivelado; además indica los grados de inclinación del avión,

Si el avión asciende o desciende, el eje del horizonte cae o se levanta de la misma forma que el horizonte natural parece moverse cuando el piloto mira por encima de la nariz del avión

En un viraje la barra permanece horizontal mientras el dial y el avión miniatura se inclinan con el avión, esto es, el avión miniatura comparte los movimientos del avión en comparación .con la línea del horizonte del instrumento, permitiendo al piloto medir los grados de inclinación del avión en un viraje de precisión, y además mantener el ángulo de planeo correcto en un aterrizaje por instrumentos.

## **DESCRIPCIÓN**

El instrumento tiene tres grados de libertad de modo que su eje puede tomar cualquier posición en el espacio. Esta en una caja y cuando da vueltas, mantiene su eje de rotación sin importar los movimientos del avión. Cualquier movimiento en el eje "X" o "Y" del avión, se muestra en el indicador por medio de la barra del horizonte.

La barra del horizonte está cubierto de un material luminoso, para que sea visible en la noche, al igual que el indicador de inclinación, la aguja y la escala.

# **1.3.2 INDICADOR DE INCLINACIÓN Y VIRAJE (PALO Y BOLA)**

Sirve para indicar en vuelo, en cualquier momento la desviación lateral de la aeronave o el viraje.

Permite al piloto tener una referencia para mantener al avión nivelado lateralmente en vuelo recto y nivelado, además indicará el ángulo adecuado al hacer el viraje. Este instrumento está compuesto básicamente de dos indicadores que son :

- Indicador de Viraje
- Indicador de Inclinación

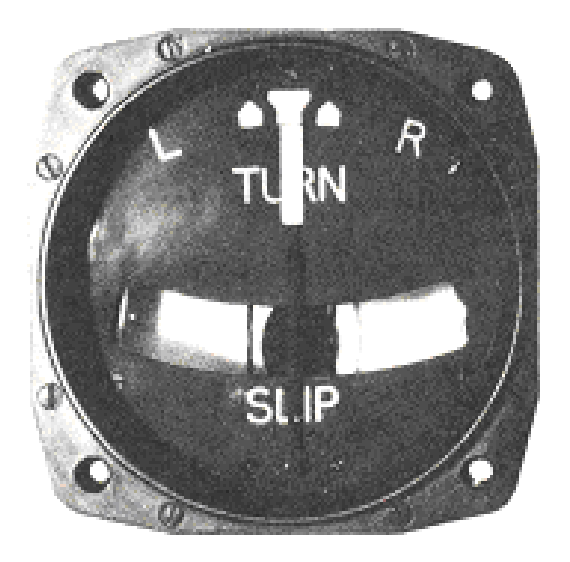

Figura 1.18 (Palo y bola)

#### **INDICADOR DE VIRAJE**

El giróscopo gira alrededor del eje lateral "Y" en una armazón que gira alrededor del eje longitudinal "X", el giróscopo montado de esta manera no le afecta el cabeceo o balanceo del avión.

Si el avión se inclina, el giróscopo girará de acuerdo a la flecha, pues el eje "X" está fijo al eje longitudinal del avión girando alrededor del eje "X" debido al movimiento de precisión. Para amortiguar la acción giroscópica, hay un amortiguador.

El amortiguador y el resorte producen un desplazamiento del conjunto giroscópico que es proporcional al régimen de viraje del avión, este desplazamiento es transmitido a la aguja. El resorte equilibra la acción giroscópica y retorna a su posición inicial después del viraje.

Si la aguja está centrada sin considerar el cabeceo y la inclinación, muestra que el avión está volando en línea recta.

Cuando la aguja no está centrada, indica que el avión está -virando en la otra dirección indicada por la aguja. La cantidad de desplazamiento de la aguja es proporcional al régimen de viraje.

## **1.3.3 INDICADOR DE INCLINACIÓN**

La unidad indicadora de la inclinación, consiste de una bola de vidrio negro que se mueve contra la acción del amortiguamiento de un líquido contenido en tubo de vidrio de forma curva.

En vuelo recto y nivelado y por la curvatura del tubo la bola por su peso está centrada; durante el viraje la fuerza centrífuga tiende a mover la bola hacia afuera y la gravedad hacia adentro. En un viraje correcto estas dos fuerzas se equilibran y la bola permanece centrada. Si la bola se mueve hacia adentro diremos que el avión está resbalando hacia el centro del viraje; si la bola se mueve hacia afuera del viraje diremos que el avión está derrapando, hacia afuera del viraje, sucede cuando no se inclina el avión adecuadamente.

## **DESCRIPCIÓN**

El indicador de inclinación y viraje (palo y bola), contiene conexiones al vacío, un ajuste del amortiguador, un ajuste de sensibilidad, una abertura de lubricación y un cuadrante indicador.

La carátula viene de acuerdo al tipo de indicador usado, tienen las letras "L" y "R" y la marca neutral, un marcador índice en cada lado de la marcación neutral. El marcador índice indica una vuelta de 360''' por minuto, cuando la aguja coincide con él.
# **1.3.4 GIROSCOPIO DIRECCIONAL**

Es un instrumento de navegación que se basa en la propiedad giroscópica de la rigidez o inercia giroscópica e indica permanentemente el rumbo del avión sin retardo ni oscilación.

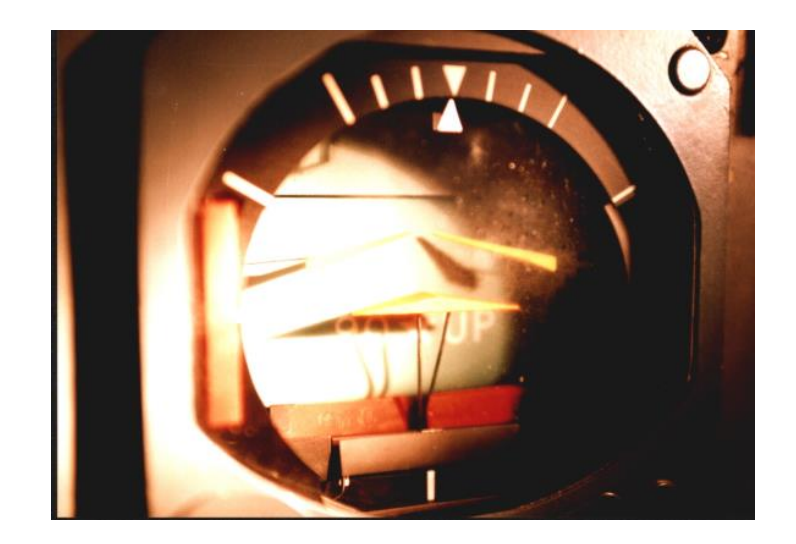

Figura 1.19 (Giroscopio Direccional)

La carátula se mantiene fija en el espacio aunque gire la caja que la contiene, de modo que al ajustarlo al rumbo del compás magnético con la perilla tendremos indicación de rumbo más estable, que la del compás magnético.

Es muy similar a la brújula magnética, pero no tiene propiedades direccionales sino que funciona en combinación con la brújula para suplir las deficiencias de esta; no le afecta los disturbios magnéticos y eléctricos, es muy estable cuando se vuela en aire turbulento, lo que permite mantener el rumbo con cierta exactitud.

# **1.4 INSTRUMENTOS DE INDICACIÓN DE RUMBO 1.4.1 BRÚJULA DE INDICACIÓN REMOTA**

El panel de instrumentos de un avión moderno no es buen sitio para una brújula magnética, se producen errores de desviación. Moviendo el botón del frente el piloto arregla la manecilla de referencia para indicar el rumbo deseado.

### **MANTENIMIENTO Y PRUEBA**

Se usa un probador para probar el sistema, éste probador está equipado con cables de adaptador que permita reemplazar ya se el indicador o transmisor cuando una de las unidades se está probando. Asegúrese de consultar la orden técnica pertinente cuando está haciendo las pruebas.

# **1.5 BRÚJULAS**

### **1.5.1 INDICADOR DE RUMBO**

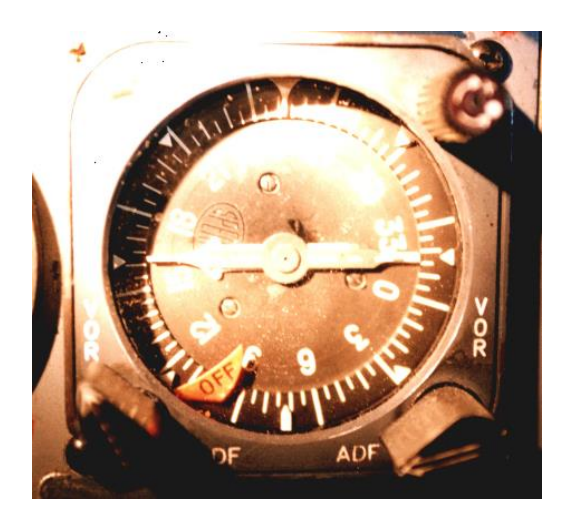

Figura 1.20 (Brújula)

Además de presentar los datos de rumbo magnético, también presenta la marcación de un avión con respecto a las estaciones terrestres de los sistemas de radionavegación.

ADF (Automatic Direction Finding o radiogoniómetro automático) y VOR (Radiofaro Omnidireccional de muy alta frecuencia). Por esta razón, al indicador se le conoce generalmente como indicador radio magnético .

# **1.5.2 TIPO DE BRÚJULA DE LECTURA DIRECTA**

Las brújulas tienen las características comunes principales siguientes: un sistema magnético alojado en una taza; amortiguación de líquido.

La mayoría de las brújulas que se usan hoy son del tipo de graduación vertical.

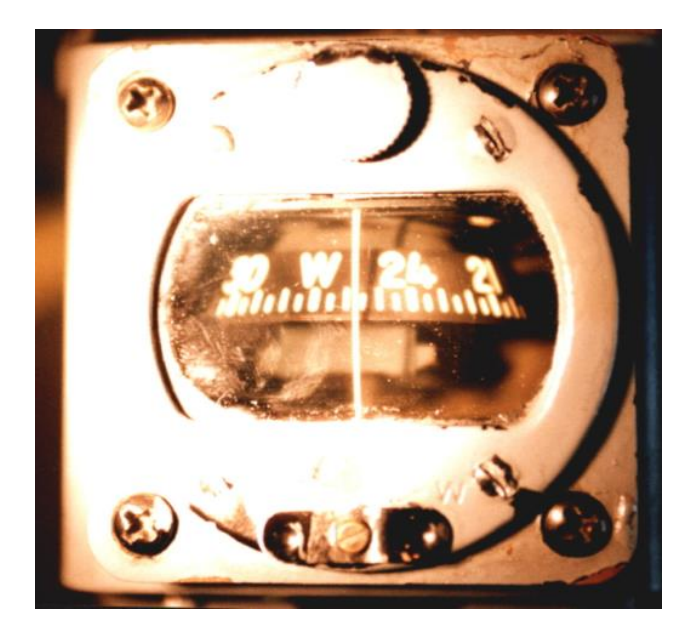

Figura 1.21 (Brújula de lectura Directa)

### **1.6 INDICADORES DE MEDICIONES DE VELOCIDAD DEL MOTOR**

### **1.6.1 MEDICIÓN DE LA VELOCIDAD DEL MOTOR**

La medida de la velocidad del motor en términos de porcentajes se adopta para la operación de los motores turborreactores, y se introdujo para que varios tipos de motor pudieran ser operados sobre la misma base de comparación.

### **1.6.2 INDICADOR DE TACÓMETRO SERVOACCIONADO**

En diversos tipos de aviones de transporte público se utilizan actualmente indicadores de este tipo en conjunción con generadores de corriente alterna.

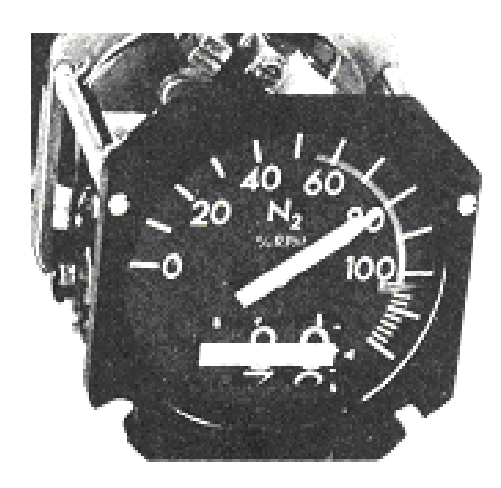

Figura 1.22 (Indicador de Tacómetro Servo accionado)

### **1.6.3 SINCROSCOPIOS**

Con el fin de facilitar el ajuste manual de velocidad se introdujo un instrumentó adicional conocido como sincroscopio*.* Este instrumento proporciona una indicación cualitativa de las diferencias de velocidades entre dos o más motores; el instrumento también proporciona una indicación clara e inconfundible de si el motor funciona más rápido o más lento que el principal.

Las presentaciones en las esferas de los sincroscopios diseñados para su empleo en bimotores, varios motores y de presentación doble de r.p.m. y sincroscopio.

El funcionamiento se basa en el principio del motor de inducción, que, para este uso, consta de un estator laminado de devanado en estrella trifásico y un rotor laminado de devanado en estrella trifásico pivotado en pivotes de rubí dentro del estator. Las fases del estator están conectadas al generador de tacómetro del motor subordinado, mientras que las fases del rotor lo están al generador del motor principal a través de anillos colectores y escobillas de hilos metálicos.

Un disco en el extremo anterior del eje del rotor proporciona el equilibrado de éste. La aguja, que tiene dos extremos representando una hélice, va fijada al extremo anterior del eje del rotor y puede girar sobre una esfera marcada INCREASE (aumento) en su lado izquierdo y DECREASE (disminución) en el derecho.

En algunos sincroscopios, los lados izquierdo y derecho pueden estar marcados SLOW (lento) y FAST (rápido) respectivamente.

### **1.6.4 INDICADORES DE ROTACIÓN**

En algunos aviones que utilizan motores de derivación de turbina, existen indicadores que dan a conocer que el eje de los compresores de baja presión comienza a girar durante el ciclo de puesta en marcha, y que es seguro que continúe el ciclo.

En las instalaciones de polimotores, un solo amplificador y una sola lámpara sirven para indicar la rotación de cada motor, seleccionándose automáticamente durante cada ciclo de puesta en marcha.

# **1.7 INDICADORES DE MEDICIÓN DE TEMPERATURA**

### **1.7.1 TERMÓMETRO DE PRESIÓN DE VAPOR**

Una cápsula cerrada contiene en su interior un líquido de cloruro de metilo, y de acuerdo a las variaciones de la temperatura tiende a evaporarse o condensarse este líquido.

La presión depende del grado de evaporación o condensación del líquido la que es transmitida al tubo de Bourdon que mueve una manecilla en la escala.

### **1.7.2 INDICADOR DE TEMPERATURA DE CABEZA DE CILINDRO**

Este termómetro da la temperatura de los motores enfriados por aire, permitiendo controlar y vigilar la temperatura de las paredes de los cilindros, garantizando un funcionamiento seguro del motor y obteniendo máximo rendimiento; el mucho rozamiento, una mezcla muy pobre o las tolvas de enfriamiento no están en la posición adecuada pueden elevar la temperatura de los cilindros. Es un termómetro de par termo-eléctrico.

### **1.7.3 INDICADOR DE TEMPERATURA DE ACEITE**

Durante el calentamiento indicará cuando el motor llega a la temperatura correcta para el despegue, generalmente debe ser superior a los 30° C; durante el vuelo le indicará al piloto si la temperatura de aceite está subiendo excesivamente o no.

Las altas temperaturas de las partes del motor, tienden a calentar el lubricante bajando su viscosidad y disminuyendo su calidad de lubricante.

#### **1.7.4 CONTROL DE TEMPERATURA DE LA TURBINA**

La potencia desarrollada por un motor de turbina depende de dos factores principales: del flujo de aire a través de él y de la caída de temperatura.El flujo de aire varía con la velocidad del motor y también con la densidad del aire, que, a su vez, se determina por la altitud, la temperatura atmosférica y la velocidad de avance.

La caída de temperatura es la diferencia entre las temperaturas inmediatamente antes y después de la turbina y, por consiguiente, es una medida de la energía extraída por la turbina.

Por tanto, es evidente que si la temperatura de los gases en la entrada de la turbina se mantiene al nivel más alto, la caída de temperatura será máxima y, de este modo, indicará la extracción máxima de energía.

No obstante, hay una limitación práctica de esta temperatura provocada por los efectos sobre el material de los alabes de la turbina y, por consiguiente, sobre su vida.

Por esta razón, se establecen temperaturas óptimas en las que se puede obtener potencia máxima sin perjudicar la integridad estructural de los alabes de la turbina; las condiciones de operación se controlan cuidadosamente para asegurar que no se rebasen tales límites.

# **1.8 MEDICIÓN DE PRESIÓN**

### **1.8.1 INDICADOR DE PRESIÓN DE COMBUSTIBLE**

Indica la presión con la cual fluye el combustible hacia el motor enviado por la bomba de combustible, El instrumento es sellado y tiene un mecanismo del tipo Bourdon, dos entradas marcadas por "FUEL" y "AIR" o "PRESIÓN" y "AIRE" conectan al instrumento con el sistema de combustible; los orificios de la caja permanecen abiertos y la presión del aire .en la caja es igual a la presión atmosférica.

# **1.8.2 INDICADORES DE PRESIÓN DE ADMISIÓN**

Proporciona lecturas continuas de la presión del múltiple de admisión, pues de ella depende la potencia del motor. Esta indicación de la presión es importante en los motores sobrealimentados, ya que no deben pasar de ciertos límites para asegurar un óptimo rendimiento del motor.Mide la presión en la línea de admisión que combinada con la indicación del tacómetro permite calcular la potencia desarrollada por el motor. El cuadrante esta graduado en pulgadas de mercurio. El instrumento puede soportar presiones de 20 lbspulg sobre la atmosférica, el mecanismo de relojería soporta presiones iguales o superiores a la indicada; las variaciones son amortiguadas por un tubo capilar enrollado en forma de bobina o serpentín.

# **1.8.3 INDICADOR DE PRESIÓN HIDRÁULICA**

Proporciona información relacionada con la presión disponible para hacer funcionar el tren de aterrizaje principal, aletas aerodinámicas, frenos, etc.

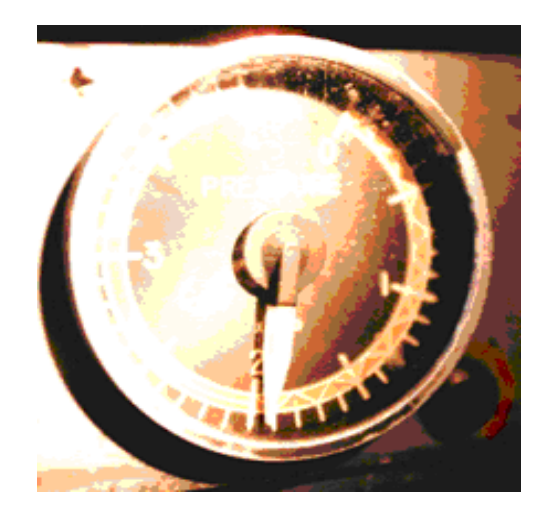

Figura 1.23 (Indicador de Presión Hidráulica)

La escala de este instrumento va de acuerdo a la aeronave en la que se encuentre instalado.

### **1.8.4 INDICADOR DE SUCCIÓN**

El instrumento indica la cantidad de succión disponible y suministra a los instrumentos que funcionan al vacío por aire.

El alcance de los indicadores va desde cero hasta 10 pulg. de . Hg, y la tolerancia del indicador es de 1 pulg. Hg..

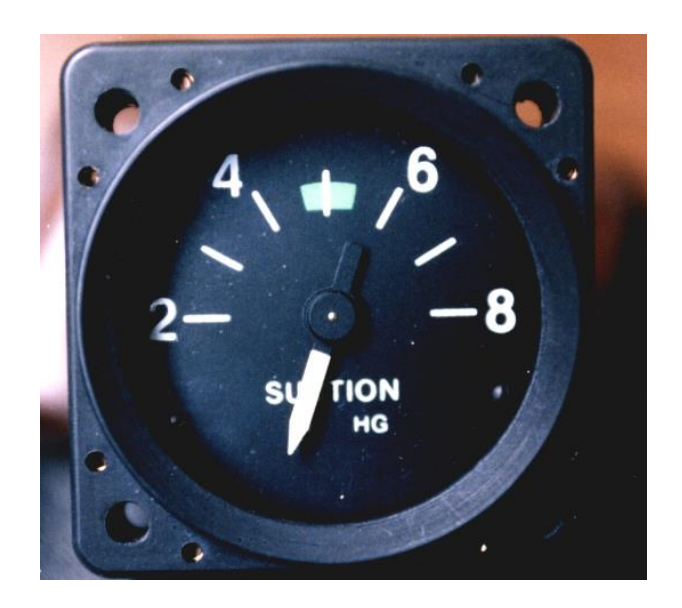

Figura 1.24. (Indicador de Succión)

# **1.9 INSTRUMENTO DE MEDICIONES DE CANTIDAD FLUJO DE COMBUSTIBLE.**

### **1.9.1 INDICADORES TOTALIZADORES DE CANTIDAD DE COMBUSTIBLE**

En diversos tipos de aviones de transporte público, el sistema de indicación de cantidad de combustible lleva un indicador adicional conocido como "totalizador de combustible".

El indicador está compuesto básicamente por una red de resistencia apropiada al sistema del avión particular, que tiene un número de canales igual al de indicadores primarios de cantidad de combustible.

Cada canal recibe un voltaje de señal de un indicador primario, y la red de resistencia aporta corrientes de acuerdo con la cantidad de combustible que representa cada voltaje, y luego suma las corrientes para representar la cantidad total de combustible que queda.

Por tanto, cualquier cambio en el voltaje de señal de uno o más de los indicadores primarios, produce un cambio proporcional en la "corriente de cantidad de combustible total", y un desequilibrio de las condiciones del circuito que mueve el contador al valor correspondiente.

El contador de peso total, que se preajusta para que indique el peso del avión antes del vuelo, está también conectado al sistema de indicadores primarios de cantidad de combustible, pero de tal forma que cuando se consume combustible, el contador indica continuamente un peso total decreciente.

Se tiene también un indicador Primario que mide la cantidad de combustible la función es la misma que la anterior pero su modelo es tipo reloj.

### **1.9.2 INDICADOR DE CANTIDAD DE COMBUSTIBLE**

Los instrumentos dan indicación de la cantidad exacta de combustible en los depósitos, permitiendo determinar el tiempo de vuelo antes de que se requiera abastecerse nuevamente.

El instrumento está compuesto de los siguientes elementos:

- **1.** De un flotador en el tanque de combustible;
- **2.** Un mecanismo para transmitir la indicación del nivel;
- **3.** Un indicador en la cabina.

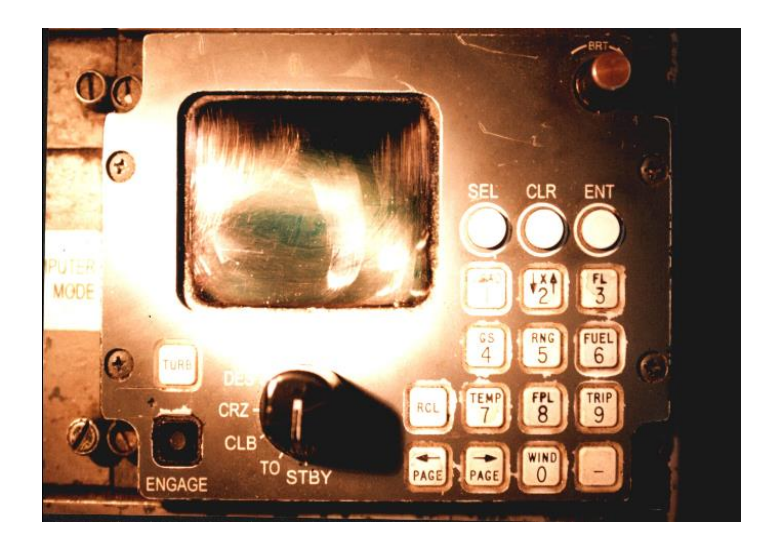

Figura 1.25 (Indicador de cantidad de combustible)

### **1.9.3 INDICADOR ELÉCTRICO**

Funciona bajo el principio eléctrico de una resistencia variable, conectada en serie en un circuito eléctrico cuyo voltaje es casi constante.

Con este tipo de indicador no es necesario la instalación de tuberías desde el tanque hasta el indicador en la cabina.

### **1.10 INSTRUMENTOS DE POTENCIA Y CONTROL DEL MOTOR**

### **1.10.1 INDICADORES DE POTENCIA PARA MOTORES TURBORREACTORES**

En los motores turborreactores el número de instrumentos que se necesita para vigilar la potencia depende de si el motor emplea un compresor centrífugo o uno axial. El empuje de un motor de compresor centrífigo es proporcional aproximadamente a la velocidad, de modo que el tacómetro y el indicador de temperatura de los gases de la turbina pueden utilizarse para indicar empuje en el ajuste especificado de la palanca de gases.El empuje producido por un motor de compresor axial no varía en proporción directa a la velocidad, calculándose los empujes nominales de tal forma que pueden corregirse para las variaciones de temperatura y presión predominantes en la entrada del compresor. Esto se hace utilizando el sistema de indicación, de relación de presión del motor o, en algunos casos, mediante un indicador de porcentaje de empuje en conjunción con los indicadores de rev./min., temperatura de los gases de la turbina y flujo de combustible. Sistema de indicación de relación de presión del motor (EPR)

Un sistema EPR, en general, consta de una sonda de detección de presión de entrada del motor, varias sondas detectoras de presión que penetren en la unidad de escape de un motor, un transmisor de relación de presión y un indicador.

#### 1.11 **SISTEMAS DE DIRECTORES DE VUELO**

La necesidad de integrar las funciones e indicaciones de ciertos instrumentos de vuelo y navegación dio como resultado el aumento del número de radio ayudas especializadas que enlazaban los aviones con las estaciones de tierra. Estas se crearon para satisfacer las demandas de navegación y hacer frente a la creciente congestión del tráfico en el espacio aéreo alrededor de los mayores aeropuertos del mundo. La información requerida se procesa mediante una multiplicidad de "cajas negras" que se pueden guardar en compartimentos eléctricos y bastidores de radio, pero para poder realizar el vuelo con la precisión necesaria, el piloto debe contar con toda la información necesaria. Para solucionar el problema se ideó el método de combinar los instrumentos relacionados en la misma caja y mezclar sus indicaciones de forma que se pudiese eliminar en gran medida el esfuerzo mental del piloto y facilitar la asimilación de las indicaciones.

Los métodos adoptados para la integración de tal información, y la forma en que se presenta varía según los sistemas durante la fase de aproximación a una pista en un aeropuerto, es fundamental que un piloto sepa, entre otras cosas, que está manteniendo la posición de aproximación correcta.

Tal información puede obtenerse del horizonte giroscópico y de un indicador ILS especial que responde a las señales de los haces vertical y horizontal emitidas por los transmisores de Aterrizaje por Instrumentos de un Sistema (ILS) situado en el aeropuerto que se encuentra ubicado en la cabeza de la pista y en el avión. Por consiguiente la información del horizonte giroscópico y del ILS fue un paso lógico en el desarrollo en las técnicas de integración en lo que se denomina Sistemas de Directores de Vuelo

Por consiguiente, la inclusión de la información del horizonte giroscópico y del indicador ILS fue un paso lógico en el desarrollo de las técnicas de integración en lo que se denomina Sistemas Directores de Vuelo. Además.

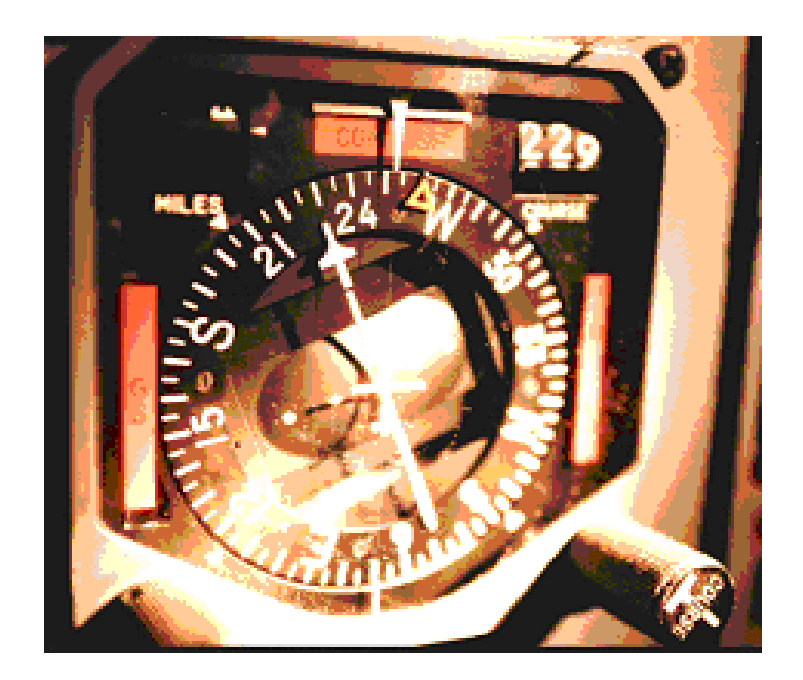

Figura 1.26 (Director de Vuelo)

Un sistema se compone normalmente de dos indicadores, que se designan de diversas maneras: *a)* director de vuelo, director de posición en vuelo u horizonte de aproximación, y *b)* indicador de desviación de rumbo (CDI) o indicador de situación horizontal (HSI).

El indicador directo de vuelo tiene el aspecto de un horizonte giroscópico convencional, pero a diferencia de este instrumento los elementos de indicación de cabeceo y alabeo son controlados eléctricamente desde una unidad de giróscopo vertical situada a distancia.

La barra de cabeceo, o de mando, corresponde al símbolo de avión en miniatura en un horizonte giroscópico convencional, es gobernada por las señales de mando de cabeceo y se mueve en un plano vertical por encima y debajo de la línea central del instrumento.

La posición de aproximación de un avión con respecto a sus señales de haz vertical (senda de planeo) y señales de haz horizontal (localizador) la indican agujas independientes gobernadas por los canales receptores de ILS pertinentes.

La aguja de senda de planeo se lee contra una escala vertical y la barra de cabeceo, y muestra el desplazamiento del avión por encima o debajo de la senda de planeo. El desplazamiento del avión a la izquierda o derecha del haz de localizador lo indican los movimientos de la aguja del localizador.

### **1.12 REGISTRO DE DATOS DE VUELO**

El registro de ciertos parámetros medidos por instrumentos y de cualquier incidente extraño relacionado generalmente con motores, células y actuación, ha sido siempre una característica de los procedimientos de dirección en vuelo.

El método más fácil de registrar, y que todavía sigue siendo obligatorio, es hacer las anotaciones necesarias en el "cuaderno" de la aeronave. Sin embargo, a medida que el avión y sus sistemas se hicieron más sofisticados en sus procedimientos de operación, aumentó el número de parámetros que debían vigilarse, y esto impuso limitaciones en el método de anotaciones en el "cuaderno".

Además, había que tener en cuenta también la cuestión de cómo obtener datos valiosos al investigar la causa de un accidente.

### **1.12.1 ACELERÓMETRO Y MEDIDOR DE FATIGA**

La estructura de un avión está proyectada para que resista ciertos esfuerzos que pueden ser impuestos sobre ella durante el vuelo, cuya magnitud depende de las fuerzas que actúen sobre el avión.

### **1.12.2 PRINCIPIO BÁSICO DEL ACELERÓMETRO**

Produce un aceleración de 1 gravedad = 32 pies/ $s^2$ . Igualmente, la fuerza en el contrapeso se debe a su peso y, por eso, también está sujeta a 1 gravedad. El peso del contrapeso extiende un muelle y deja que el otro se contraiga. La aguja, que es accionada por el brazo de palanca en el que va montado el contrapeso, se mueve en una escala graduada directamente en unidades g; en la condición de vuelo horizontal la aguja está situada en lo que puede denominarse el valor de referencia de 1 gravedad.

En condiciones de aceleración vertical producida por maniobras del avión, ráfagas o aire turbulento, el contrapeso se desplazará, variando así la tensión de los muelles hasta que compense la fuerza impuesta y produzca el cambio de indicación correspondiente. Una aceleración positiva mueve el contrapeso hacia abajo y una negativa hacia arriba.

En este diseño particular de acelerómetro, las componentes horizontales de aceleración que pueden actuar en el plano de la esfera del instrumento también pueden ejercer fuerzas en los dos contrapesos, haciendo airar los ejes oscilantes a posiciones falsas.

No obstante, puesto que la rotación de cada eje se produce en la misma dirección, cualquier tendencia a girar puede evitarse engranando los ejes. Esta es precisamente la función de los dos sectores dentados en el extremo anterior de cada eje. Además de conocer el valor instantáneo de la aceleración, también es muy importante saber la aceleración máxima experimentada durante una maniobra o cuando se vuela en condiciones turbulentas.

Por consiguiente, normalmente se dispone de acelerómetros con dos agujas auxiliares, una para indicar aceleraciones máximas positivas y la otra para indicar aceleraciones máximas negativas.

Ambas agujas están montadas concéntricamente con la aguja de *"g* instantánea" y son accionadas por una plaquita fijada a esta aguja. La placa tiene salientes que mueven dos ruedas de trinquete; al engranar en direcciones opuestas, una rueda acciona la aguja de aceleraciones máximas positivas y la otra la de aceleraciones máximas negativas, a la posición de aguja principal. Una uña ligeramente cargada y un muelle mantienen las agujas auxiliares en sus respectivas indicaciones máximas hasta que se rebase la aceleración, o hasta que se reajuste accionando el botón situado en la parte frontal del instrumento. Ambas agujas auxiliares son devueltas entonces a la posición de la aguja principal por la acción de los muelles en espiral. Puesto que el objeto de un acelerómetro es indicar las fuerzas de aceleración, es evidente que tales fuerzas le pueden ser impuestas durante el manejo general.

### **1.12.3 MEDIDOR DE FATIGA**

En su forma básica, un medidor de fatiga es lo mismo que un acelerómetro, esto es, comprende un tipo de elemento sensor de aceleración vertical de tipo de contrapeso suspendido y muelle de control. Sin embargo, puesto que está diseñado para contar y registrar el número de veces que se han rebasado los valores de umbral de aceleración predeterminados, su mecanismo es necesariamente un poco más complejo.

El contrapeso del elemento de detección de aceleración consta de un contrapeso montado en un muelle en voladizo que está conectado por muelles secundarios y de una cadena de caracol conectada a una unidad giratoria de inercia y amortiguación.

La unidad de inercia está, a su vez, conectada por un eje a un conjunto de brazo de contacto y escobilla que se deslizan rápidamente alrededor de la superficie de un conmutador.

### **1.12.4 REGISTRADORES DE DATOS DE VUELO**

Según se citó en la introducción de este trabajo escrito, las exigencias obligatorias para que el avión esté provisto de registradores de datos de vuelo se basan principalmente en la adquisición de datos que serán valiosos durante las investigaciones sobre las causas de un accidente.

La experiencia de los investigadores ha demostrado el valor relativo del registro de vuelo con respecto a dos categorías muy generales de accidentes.

La primera categoría es aquella en la que la causa principal del accidente ha sido alguna forma de mal funcionamiento del avión, o sistema. Al intentar establecer el fallo, el papel principal lo representaría probablemente el análisis de los restos, y esto tendría el apoyo de los datos registrados "antes del accidente" en cuanto a tiempo, altitud, velocidad y aceleración.

La segunda categoría es aquella en la que el accidente tiene una causa operacional, esto es, una en la que no ha intervenido ningún defecto técnico o deterioro de la actuación del avión.

Algunos ejemplos son la pérdida de control resultante de un pilotaje incorrecto por parte de la tripulación, condiciones meteorológicas adversas, o factores de navegación.

En esta categoría de accidente, el papel del análisis de los restos se limitaría a establecer los datos concernientes a la configuración final del avión, y amplios detalles de la posición y la velocidad en el momento del impacto. En este caso, el papel del registrador de datos de vuelo sería más importante, puesto que proporcionaría un historial cronológico de las principales maniobras en todo el vuelo

#### **1.12.5 REGISTRO POR TRAZADO**

Se trata de un método por el que los cambios en los parámetros requeridos se graban en forma gráfica. Fundamentalmente, puede parecerse al adoptado en los instrumentos registradores gráficos utilizados en plantas industriales para registrar la temperatura, la presión, etc. Sin embargo, en vez de gráficos de papel graduado y estiletes grabadores, un registrador de vuelo usa cinta metálica de aluminio o de acero con gran contenido de níquel.

Los parámetros registrados son altitud, velocidad con respecto al aire, rumbo magnético, aceleración vertical y tiempo.

La altitud y la velocidad con respecto al aire se miden mediante transductores independientes que contienen elementos de detección de presión del tipo convencional conectados a un sistema de presión pitot estática del avión.

En el registrador hay también un indicador que muestra la cantidad de "cinta que queda".

# **CAPÍTULO II**

### **ESTUDIO DE ALTERNATIVAS**

### **2.1 IDENTIFICACIÓN**

Dentro de las alternativas que se han escogido se tiene las siguientes:

- 2.1.1 Utilización del AutoLisp
- 2.1.2 Construcción de la librería gráfica con la creación de capas, rellenos y sólidos
- 2.1.3 Creación de Bloques

### **2.2 ESTUDIO TÉCNICO**

### **2.2.1 El AutoLisp**

Es una adaptación del lenguaje de programación CommonLISP para AutoCAD. Es sencillo de aprender y al mismo tiempo potente. AutoCAD cuenta con un intérprete interno de LISP que permite introducir código desde la línea de comando o cargar programas desde archivos externos. Puedes utilizar AutoLISP para automatizar tareas repetitivas y crear nuevos comandos de AutoCAD.

El LISP, es el segundo lenguaje de programación más antiguo. Uno de los campos en los que es más empleado *es* en la investigación en inteligencia artificial, pues se basa en el uso de listas en lugar de datos numéricos. AutoLISP añade al LISP algunas funciones especialmente diseñadas para la manipulación de entidades de AutoCAD.No es tan lento como los lenguajes interpretados, ni tan rápido como los compilados.

Una de las características más importantes del AutoLISP es la posibilidad de acceder a la base de datos de los dibujos de AutoCAD. Donde podemos acceder a las capas, estilos de texto, así como a todas las entidades del dibujo. Esta información se puede modificar, extraer e incluso añadir.

#### **2.2.2 Construcción de la librería gráfica con la creación de capas, rellenos y sólidos.**

Las capas o layers son aquellas «hojas invisibles» que forman parte del todo de un dibujo y gracias a ellas es posible crear y modificar áreas o contenidos del dibujo sin afectar a otras áreas o contenidos.

Son equivalentes a las hojas transparentes que se utilizan en el diseño sobre papel. Son la principal herramienta organizativa de AutoCAD y se emplean para agrupar la información según su función y para reforzar los tipos de línea, el color y otros parámetros.

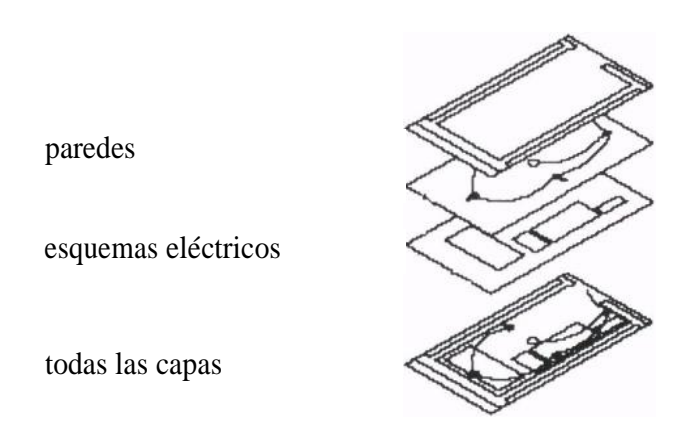

Figura 2.1. Capas Rellenos y Sólidos

Mediante la creación de capas, es posible asociar tipos similares de objetos asignándolos a la misma capa. Por ejemplo, se pueden poner líneas auxiliares, texto, cotas y cuadros de rotulación en diferentes capas. De esta forma podrá controlar.

Si los objetos que hay en una capa son visibles en cualquier ventana gráfica.

- Si los objetos se trazan y cómo lo hacen.
- Qué color se asigna a todos los objetos de una capa.
- Qué tipo de línea y grosor de línea predeterminadas se asigna a todos los objetos de una capa.
- Si los objetos de una capa pueden modificarse.

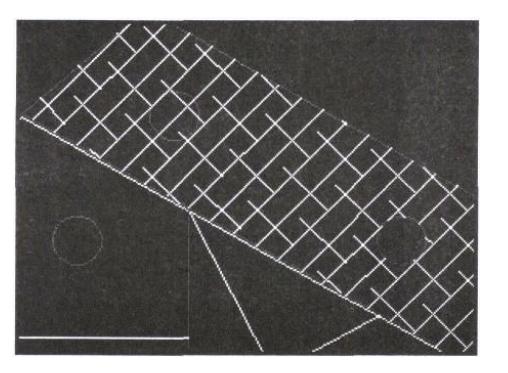

Figura 2.2. Capas y Rellenos

El sombreado es un proceso utilizado para rellenar un área con un patrón. El patrón se utiliza para diferenciar los distintos componentes de un proyecto o para destacar el material del que se compone un objeto. Puede utilizar un patrón de sombreado predefinido, definir un patrón de línea simple con el tipo de línea actual o crear patrones de sombreado más complejos.

### **2.2.2.1 Adición de patrones de sombreado y rellenos sólidos**

Existen varios métodos para añadir patrones de sombreado a los dibujos. El comando BHATCH/SOMBCONT proporciona la mayoría de las opciones de sombreado. Puede utilizarse AutoCAD DesignCenter cuando se precisen una mayor velocidad y facilidad de uso. Si está abierto DesignCenter, se puede pulsar con el botón derecho del dispositivo señalador para acceder a un menú contextual que contiene una serie de opciones de sombreado que también aparecen utilizando BHATCH/SOMBCONT. Por ejemplo, puede elegir si desea detectar islas, insertar el patrón de sombreado más de una vez o crear una polilínea

#### **2.2.3 Creación de Bloques**

Un bloque puede estar compuesto por objetos dibujados sobre varias capas con tintas, propiedades de colores, tipos y grosores de línea. Aunque un bloque siempre se inserta sobre la capa actual, la referencia a bloque conserva la información sobre las propiedades originales de capa, color y tipo de línea de los objetos contenidos en el bloque. Puede controlar si los objetos de un bloque retienen sus propiedades originales o heredan las propiedades de los parámetros actuales de capa, color, tipo o grosor de línea.

### **2.2.3.1 Almacenamiento y referencia a bloques**

Para entender las operaciones, comandos y opciones disponibles en los bloques, es necesario comprender cómo almacenar y hacer referencias a bloques.

Para trabajar con bloques es imprescindible conocer el funcionamiento de las tablas de definiciones de bloque.

Cada archivo de dibujo contiene datos invisibles llamados tablas de definiciones de bloque. La tabla de definiciones de bloques almacena todas las definiciones del ¡toque, es decir, toda la información asociada con él.

A estas definiciones de bloque se hace referencia al insertar bloques en el dibujo.

### **2.3 ESTUDIO DE FACTIBILIDADES Y PARÁMETROS DE EVALUACIÓN.**

Una de las necesidades de los alumnos en el Instituto Tecnológico Superior Aeronáutico Es no tener un medio de consulta de fácil entendimiento sobre los Instrumentos principales de un avión. Razón por la cual para la creación de esta librería se tomó en cuenta las siguientes alternativas:

- **1.** AutoLisp
- **2.** Construcción de la librería gráfica con la creación de capas, rellenos y sólidos.
- **3.** Creación de bloques

Para la creación de ésta librería se tomó en cuenta los siguientes parámetros:

### **a. Facilidad de graficación**

Permite mayor facilidad en el trabajo de diseño de planos, dibujos artísticos entre otros ya que nos permite dibujar con mucha creación.

#### **b. Facilidad de Manejo**

Permite el uso del AutoCAD 2002 con gran facilidad, una vez que conozca los diferentes íconos, barras, menús del programa aplicado para la creación de la librería.

#### **c. Tamaño de Archivos**

Al grabar en los archivos del AutoCAD se ocupó 1.005 KB (Kilo Bytes).

### **d. Capacidad de Respuesta**

Se estudia la capacidad en la respuesta que se obtendrá de los planos que se efectuará.

#### **Tabla No. 2.1. Matriz de Evaluación**

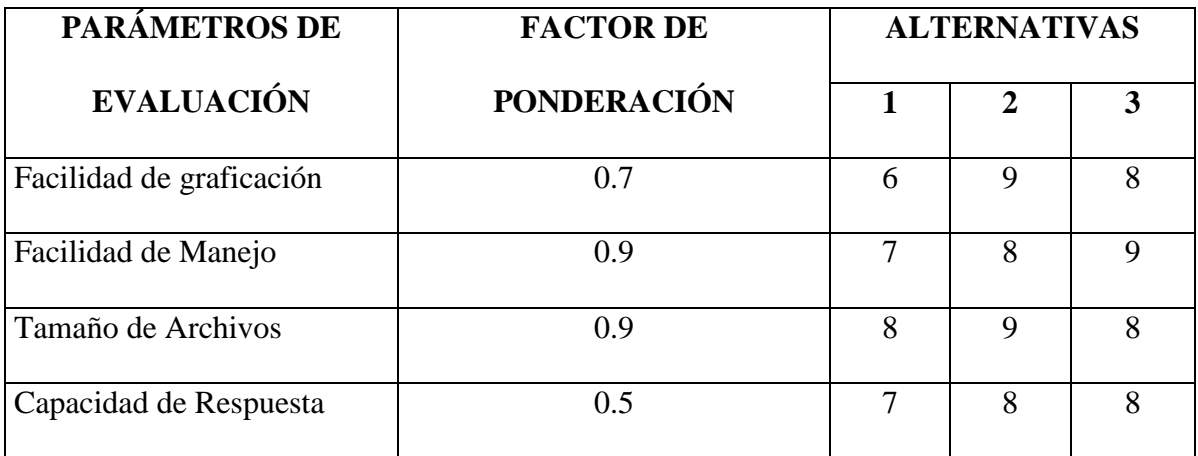

### **Tabla No. 2.2. Matriz de Decisión**

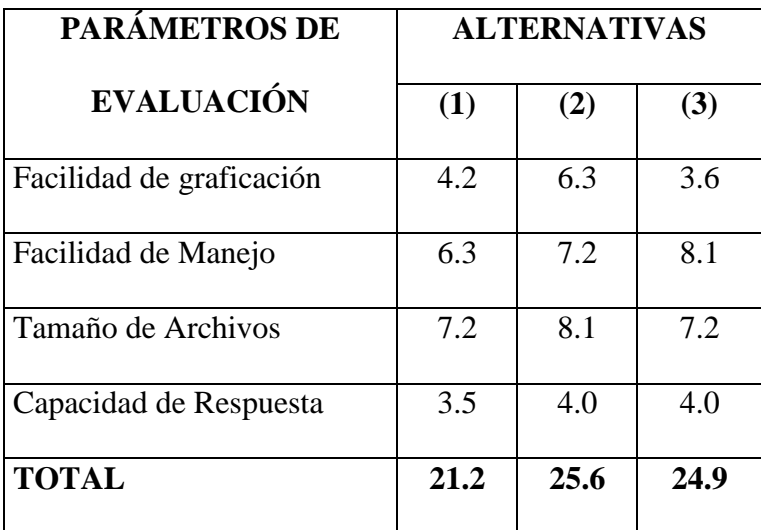

Uno de los puntos importantes fue Elaborar Gráficos claros y fáciles de entender para que así los alumnos y personal del ITSA, no tengan ninguna dificultad ni problema al usar este medio de consulta.

### **2.4.- SELECCIÓN DE LA MEJOR ALTERNATIVA**

Una vez realizado el estudio técnico se determina que la segunda alternativa (Creación de Capas y Rellenos) presenta las mejores condiciones para la elaboración de la Librería Gráfica asistido por computadora AutoCAD 2002, puesto que puede ser utilizada y modificada de acuerdo a las necesidades del usuario.

# **2.5 DETERMINACIÓN DE REQUERIMIENTOS BÁSICOS.**

Los requisitos del sistema recomendados:

- Intel ® Pentium  $\otimes$  | |  $\circ$  AMD K6 | |  $\circ$  con 450 MHz o processed or superior
- Microsoft® Windows® 2000 Profecional, Windows 98, Windows ME, o Windows NT<sup>®</sup> 4.0 (SP5 o Superior).
- 128MB RAM
- 200MB espacio libre en disco duro o superior
- Pantalla VGA 1024x768 o superior
- Lector CD-ROM
- Ratón o Dispositivo señalado.

# **CAPÍTULO III**

# **CREACIÓN DE LA LIBRERÍA**

### **3.1 Procedimiento para la creación de la Librería.**

La librería se fue creando con los siguientes pasos:

- 3.1.1 Cargar el Programa AutoCAD 2002 en la computadora
	- 3.1.1.1 Seleccione EJECUTAR en Inicio
	- 3.1.1.2 En EXAMINAR escoja el CD del programa AutoCAD 2002.
	- 3.1.1.3 Elija SETUP y empezará la instalación del programa
	- 3.1.1.4 AutoCad 2002 le mostrará esta ventana donde dice que está iniciando la instalación del asistente.
	- 3.1.1.5 Esta es la ventana que se verá para saber que el programa Auto Cad 2002 ha sido instalado satisfactoriamente. Pulsar FINISH.
	- 3.1.1.6 La recomendación para finalizar con el proceso de instalación aparecerá de la manera siguiente, Aquí se pedirá que reinicie su computadora para que se comprueben los cambios efectuados en su alrededor. Fígese que además del logotipo de AutoCAD 2002 del CD – ROM, ya aparecerá el ícono de acceso directo del programa.
- 3.1.2 Activar las Barras y comandos a utilizarse.

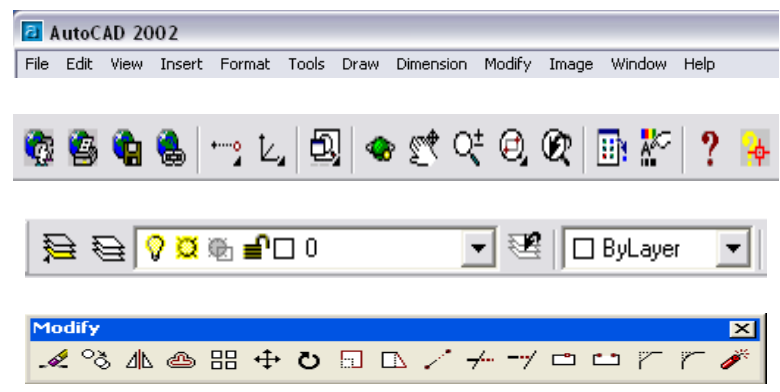

3.1.3 Creación de Capas

Todas las capas fueron creadas con el nombre EDISON con los pasos que se detalla a continuación.

3.1.4 Crear una capa para Formatos

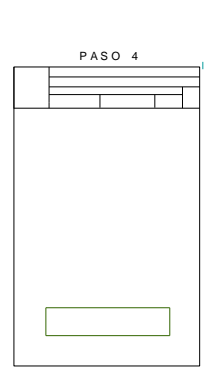

Figura 3.2. (Formato)

3.1.5 Crear una capa para el sello del ITSA.

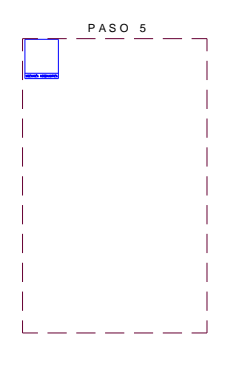

Figura 3.3. (Sello ITSA)

3.1.6 Crear una capa de Bordes

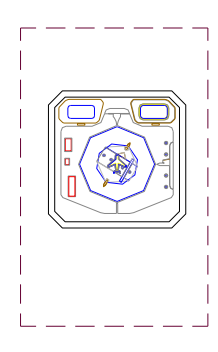

Figura 3.4. (Bordes)

3.1.7 Creación de una capa para Agujas

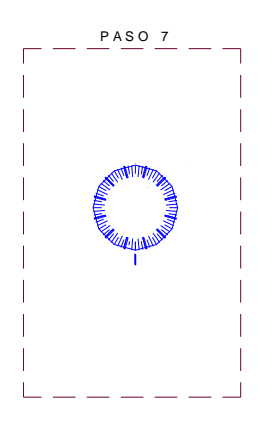

Figura 3.5. (Agujas)

3.1.8 Creación de una capa para Sólidos

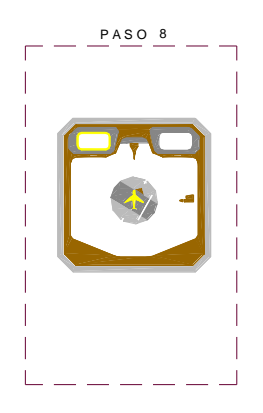

Figura 3.6. (Sólidos)

3.1.9 Creación de una capa para la Escritura

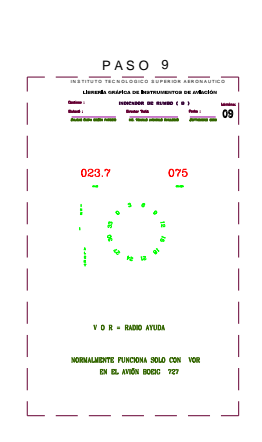

Figura 3.7. (Escritura)

**3.1.10** Gráfico final con todos los pasos seguidos anteriormente.

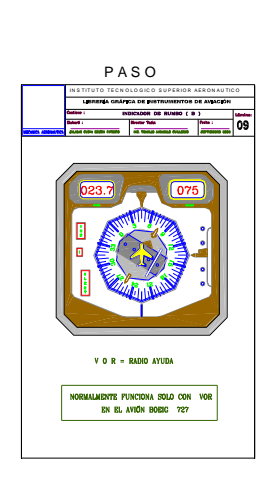

Figura 3.8. (Lámina final)

- 11.- Ordenar las figuras diseñadas de acuerdo a los capítulos y temas consultados.
- 12.- Se imprime utilizando impresoras normales y un Plotter con la utilización de los siguientes colores normales y combinado y puntas adecuada

# **COLORES ASIGNADOS PARA DETERMINAR ESPESORES DE LÍNEAS EN LAS**

# **LIBRERÍAS DE INSTRUMENTOS DE AVIACIÓN**

# **Tabla 3.1. Colores asignados**

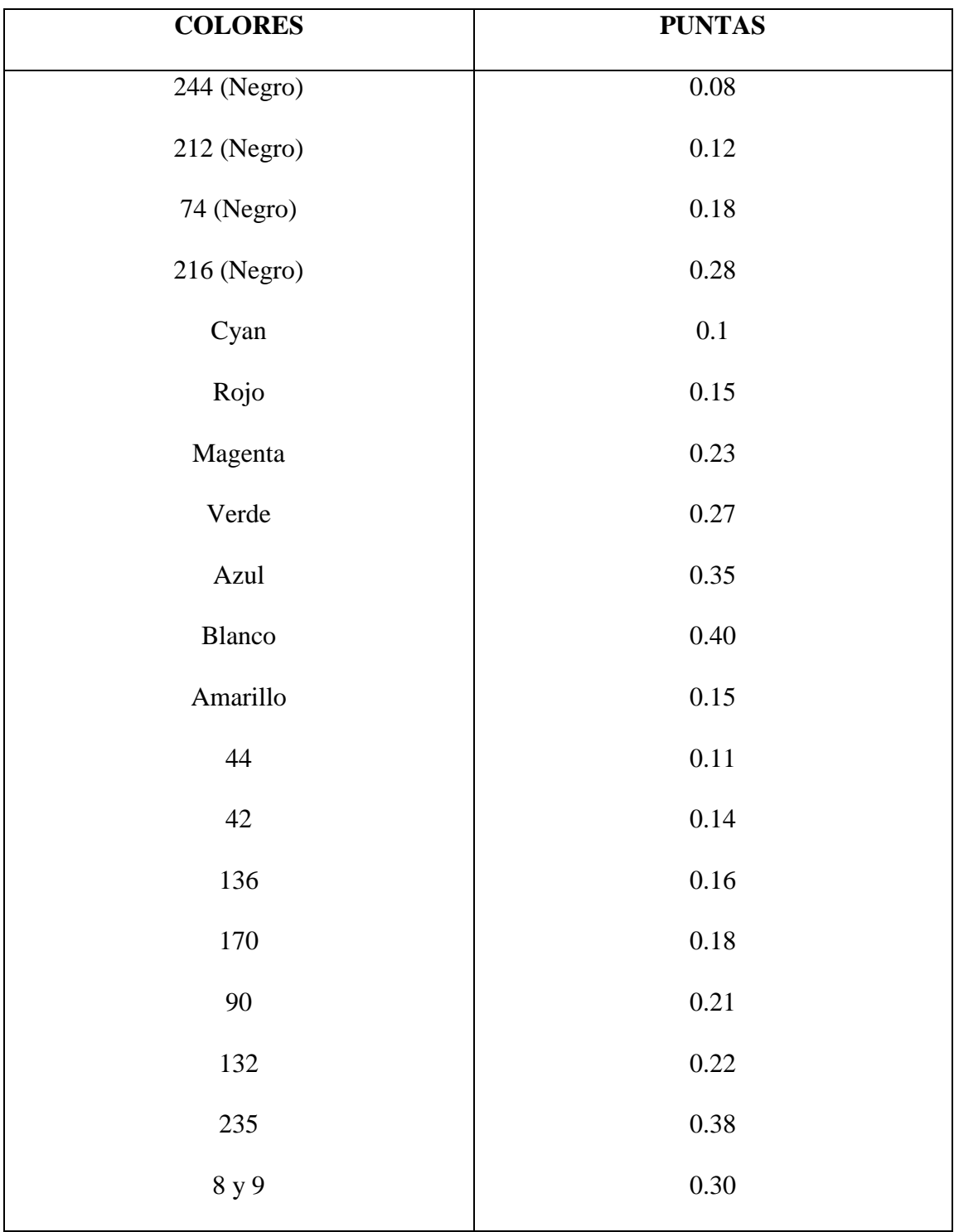

# **CAPITULO IV**

# IMPRESIÓN DE LIBRERÍAS CREADAS Y PLANOS FINALES

En este capitulo se puede observar claramente todos los planos finales de los instrumentos de aviones realizados en este proyecto.

### **LOS PLANOS ELABORADOS**

Figura N°-3.1 Altímetro (A)

- Figura N°-3.2 Altímetro (B)
- Figura N°-3.3 Indicador de velocidad (CLIM)
- Figura N°-3.4 (A)Tubo Pitot estático
- Figura N°- 3.5 (B) Tubo Pitot Estático
- Figura N°- 3.6 Velocímetro
- Figura N°- 3.7 Indicador de inclinación y viraje (PALO Y BOLA)
- Figura N°- 3.8 presentación del horizonte giroscópico o denominado Artificial
- Figura N°- 3.9 Brújula indicador de Rumbo (A)
- Figura N°- 3.10 Brújula de indicador de Rumbo(B)
- Figura N°- 3.11 Brújula de lectura directa
- Figura  $N^{\circ}$  3.12 Indicador de tipo motor sincrono
- Figura N°- 3.13 Indicador de motor de torsión de corriente continua
- Figura N°- 3.14 Indicador servo accionado de contador y aguja
- Figura N°- 3.15 Presentaciones en esferas de sincroscopios (BIMOTOR)

Figura N°- 3.16 Presentaciones en esferas de sincroscopios

Figura N°- 3.17 Presentación en esferas de sincroscopios (Barios Motores)

#### (TACÓMETRO DOBLE Y SINCROSCOPIO COMBINADOS)

- Figura N°- 3.18 Termómetro de presión de vapor
- Figura N°- 3.19 Indicador de temperatura de cabeza de cilindro
- Figura N°- 3.20 Indicador de temperatura de aceite
- Figura N°- 3.21 Indicador de tacómetro cronométrico
- Figura N°- 3.22 Indicador de presión de combustible
- Figura N°- 3.23 Indicador de presión de combustible
- Figura N°- 3.24 Indicador de Presión de Admisión
- Figura N°- 3.25 Medidor o indicador de presión hidráulica
- Figura N°- 3.26 Indicador de succión
- Figura N°- 3.27 Indicador Totalizador (Por cortesía de Smiths Industries)
- Figura N°- 3.28 Indicador Primario de cantidad de combustible
- Figura N°- 3.29 Indicador de combustible eléctrico
- Figura N°- 3.30 Indicador de porcentaje de empuje
- Figura N°- 3.31 Director de posición en Vuelo o Horizonte de Aproximación
- Figura N°- 3.32 Indicador de Desviación de Rumbo o Indicador de Situación horizontal.
- Figura N°- 3.33 Acelerómetro Típico
- Figura N°- 3.34 Medidor de Fatiga
- Figura N°- 3.35 Registro por Trazado
- Figura N°. 3.36 Agrupamiento de los instrumentos (Seis básico)
- Figura N°. 3.37 Agrupamiento de los instrumentos (T- Básico)
# **CAPÍTULO V**

### **ANÁLISIS ECONÓMICO Y FINANCIERO**

En este capítulo se encontrará el costo de la realización de la librería de instrumentos de aviación con la utilización del diseño asistido por computadora AutoCAD 2002-2D.

Debido a que el objetivo de este proyecto, es poder aportar con algo al desarrollo intelectual y técnico de los alumnos e instructores del Instituto Tecnológico Superior Aeronáutico, además busca que se conozca y se diferencie a un instrumento de otro ya que son muy similares uno de otro.

#### **5.1. Presupuesto**

Realizado un estudio antes de concretar este proyecto, se llegó a la conclusión de que el costo era de Setecientos Veinte y cinco dólares Americanos.

# **5.2 ANÁLISIS ECONÓMICO**

### **TEMA: PROYECTO DE GRADO PRESENTADO COMO REQUISITO PARCIAL PARA LA OBTENCIÓN DEL TITULO DE TECNÓLOGO EN MECÁNICA AERONAUTICA.**

CONTENIDO: PRESUPUESTO GENERAL FECHA: OCTUBRE 2003

ALUMNO: EDISON P. SALAZAR CUEVA DIRETOR : ING. GUILLERMO TRUJILLO JARAMILLO

### **Tabla 5.1. Descripción de los gastos efectuados**

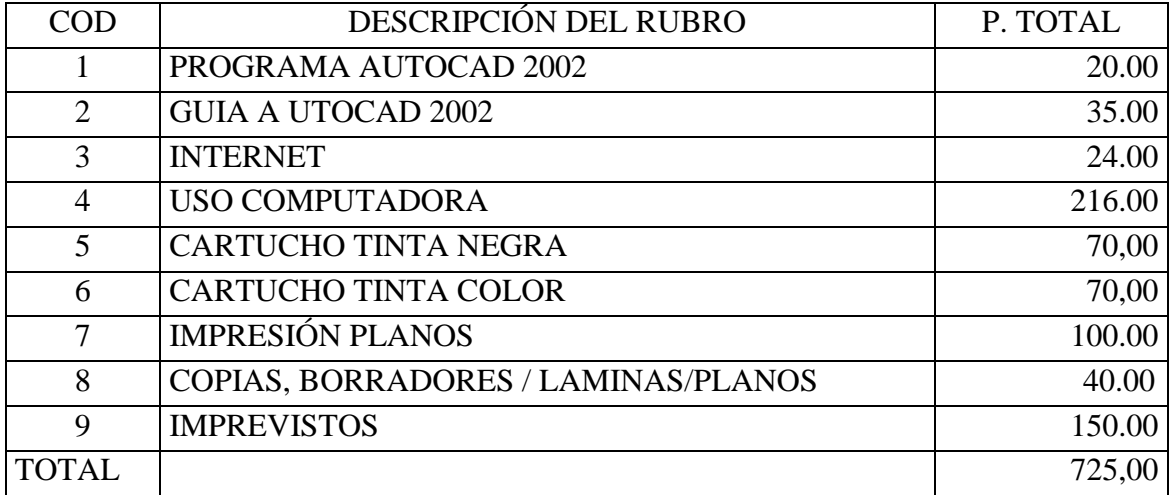

# **CAPÍTULO VI**

### **CONCLUSIONES Y RECOMENDACIONES**

### **6.1 CONCLUSIONES**

- Se elabora la Librería gráfica de los instrumentos básicos de aviones.
- Los gráficos que se realizaron son Básicos e indispensables para el aprendizaje con una buena visualización del estudiante.
- En la adecuación y habilitación de este texto se empleo información confiable que seguro va a ser un buen material de investigación.
- Facilitar la investigación de los instrumentos de aviación por parte de alumnos y profesores.
- Con la elaboración de este proyecto se facilitará la realización de los diferentes gráficos.
- Se deja un folleto de acetatos para instrucción gráfica.

#### **6.2 RECOMENDACIONES**

- Dadas las necesidades de contar con una librería de instrumentos de aviación que cumplan las necesidades para el aprendizaje, se realizò partiendo de una adecuada pero meticulosa investigación.
- Esta librería garantiza el uso y la importancia del Programa AutoCAD 2002-2D.
- Completar este trabajo poniendo en práctica para tener mayor destreza cuando se diseñe con AutoCAD.
- Se puede incrementar librerías en AutoCAD en las siguientes materias:
	- o Aerodinámica
	- o Equipos de Apoyo
	- o Hidráulica
	- o Electricidad
	- o Accesorios
	- o Estructuras

## **BIBLIOGRAFÍA**

**IAI. ( Israel Aircraft Instruments LTD.** ) (1990) Centro de Entrenamiento Manuales de Instrumentos del Avión.

**EHJ. PALLET**. (1984). Instrumentos del Avión. Paraninfo Madrid

**Escuela de Aviación Pastaza**. (1992). Texto de Entrenamiento Pastaza.

**Elizabeth Reyes**. Lima Perú. La Mejor guía de AutoCAD 2002. Edición General: Moisés PalominoTalleres gráficos de Editora y Distribuidora PALOMINO E.I.R.

### **HOJA DE LEGALIZACIÓN DE FIRMAS**

**ELABORADO POR:**

Edison Salazar Cueva

## **DIRECTOR DE LA CARRERA DE MECÁNICA AERONÁUTICA**

Ing. Guillermo Trujillo Jaramillo

Latacunga, 17 de Octubre del 2.003

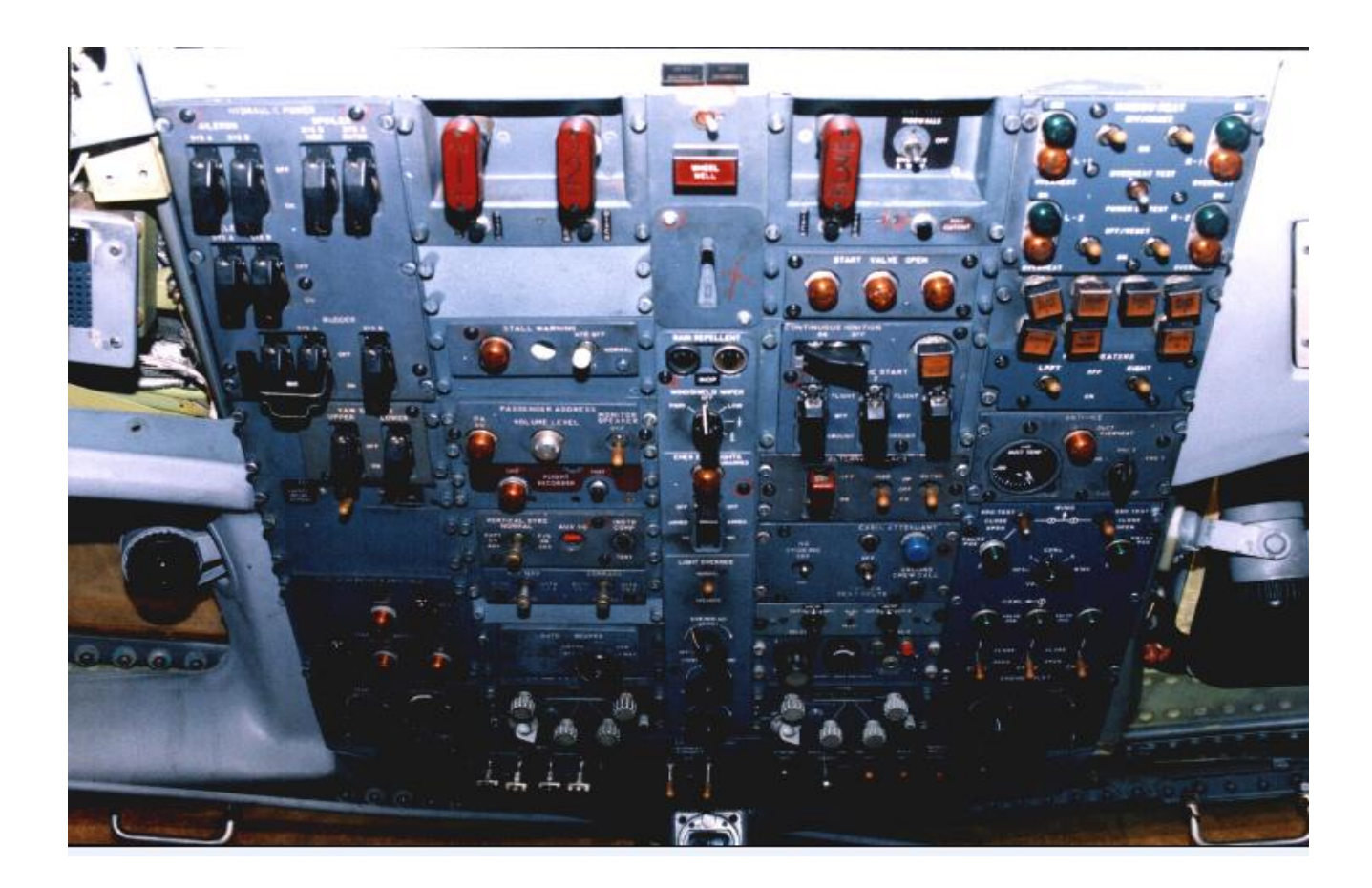

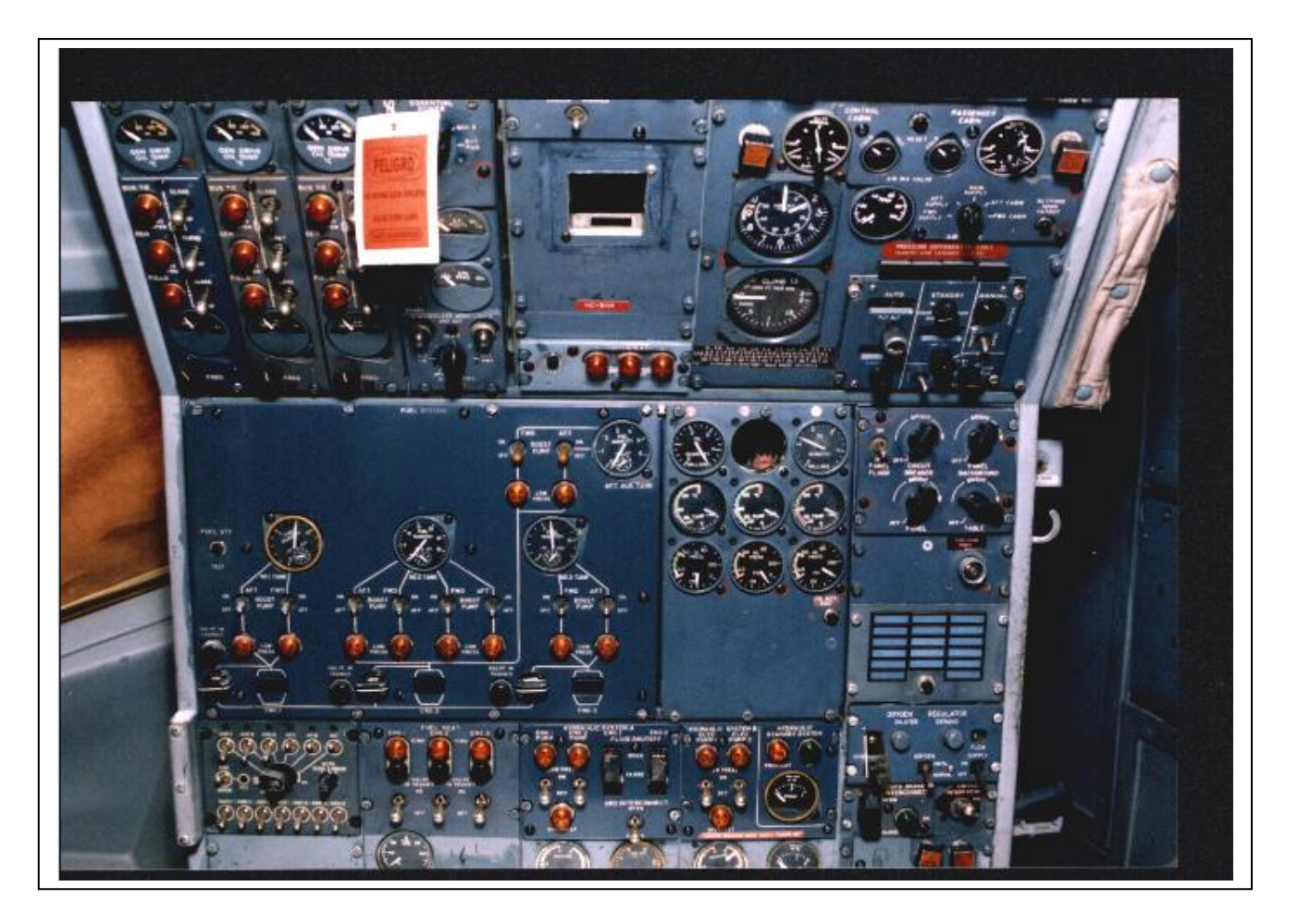

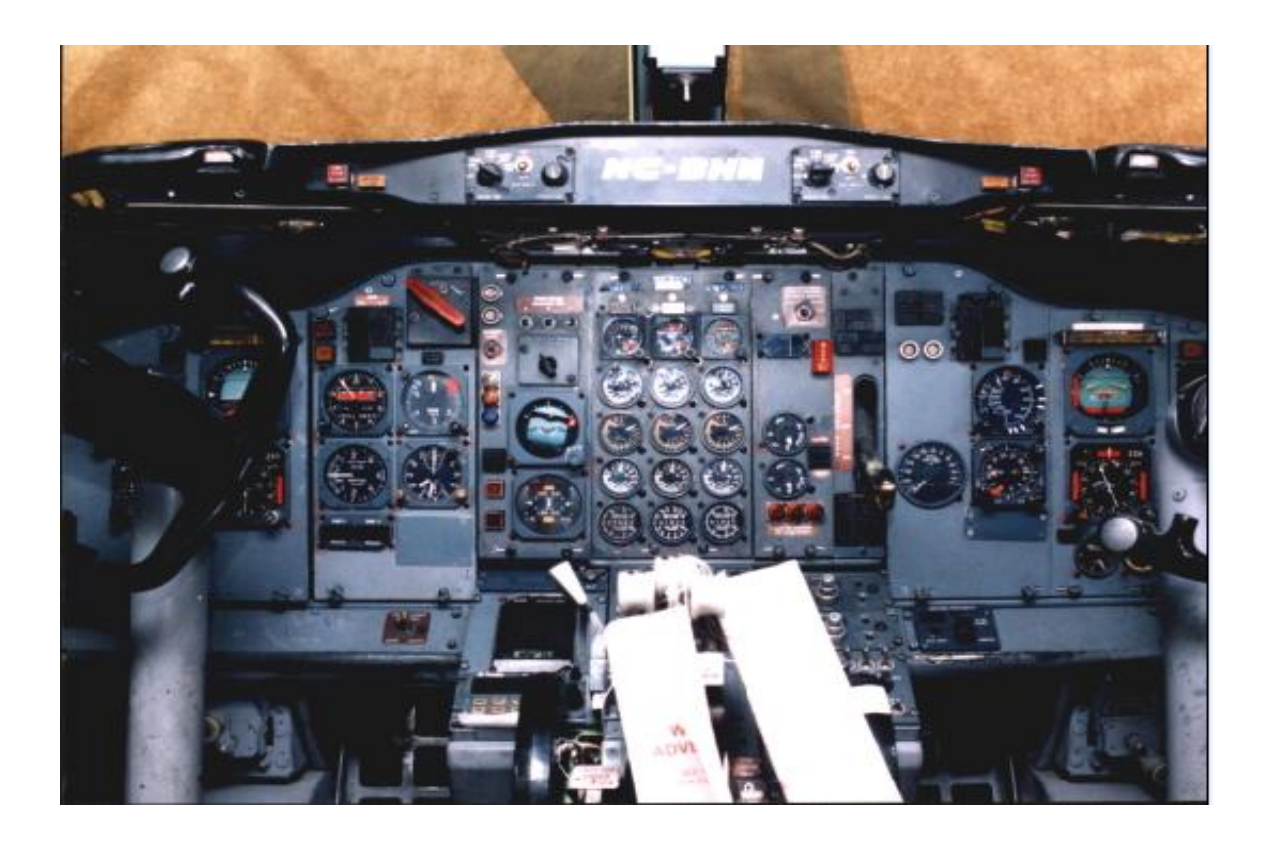